# **MINISTÉRIO DA CIÊNCIA E TECNOLOGIA INPE - INSTITUTO NACIONAL DE PESQUISAS ESPACIAIS**

INICIAÇÃO CIENTÍFICA (CNPq) RELATÓRIO FINAL

# **SOFTWARE DE REDUÇÃO DE DADOS TELEMÉTRICOS DO PROJETO MASCO**

Orientador: Thyrso Villela

Elaborado por: Erika Trench Sestari

INPE

São José dos Campos Junho de 1997

## Sumário

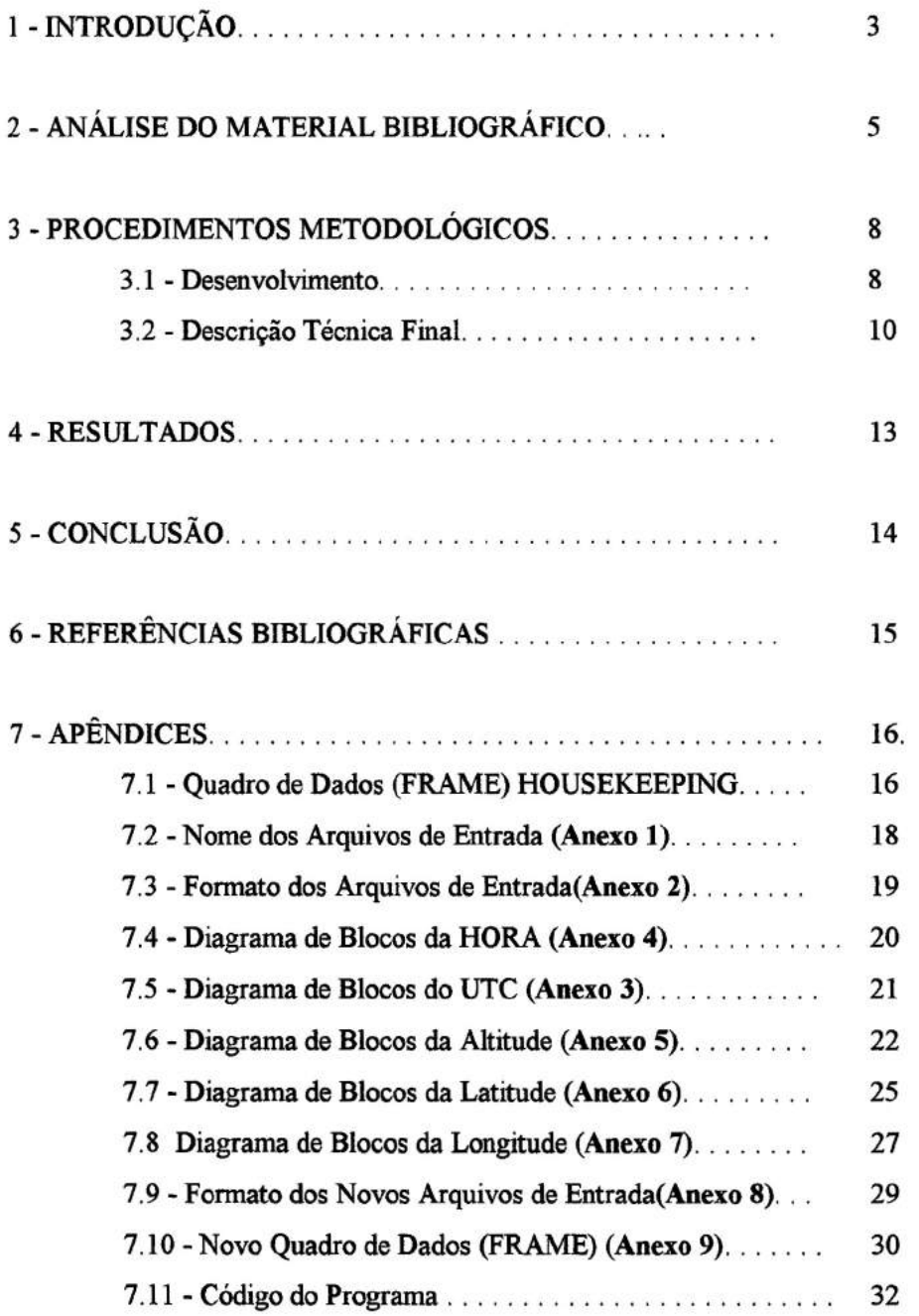

#### **1 - Introdução:**

As observações em alta energia ( raios- $X$  e raios-gama) são uma ferramenta de uso importante para entender os processos físicos que ocorrem no Universo.

Atualmente, no Brasil, o único grupo que desenvolve pesquisa experimental na área de astronomia de raios-X duros e raios-gama de baixa energia é o grupo de astrofisica de altas energias da Divisão de Astrofisica do INPE. Tendo em vista a imporGincia das observações em alta energia, essa Divisão decidiu construir um telescópio imageador de raios-X e raios-gama utilizando a técnica de imageamento conhecida como máscara Codificada, daí o nome preliminar do projeto: MASCO, que tem como objetivo principal obter imagens do céu em altas energias.

Este projeto, além do objetivo principal, proporcionará ao INPE, e por conseguinte à comunidade astronômica nacional, a capacidade de dispor da tecnologia para construir plataformas capazes de levar instrumentos astronômicos a grandes altitudes e efetuar observações praticamente livres da influência da atmosfera, já que em altas energias é fundamental que os instrumentos operem em grandes altitudes.

No caso de observações em alta energia, as observações precisam ser feitas a bordo de veículos espaciais (balões, foguetes e satélites) já que a atmosfera terrestre absorve essa radiação eletromagnética.

Através das imagens obtidas pelo telescópio MASCO será possível realizar o estudo de objetos astrofisicos pois as imagens possibilitarão distinguir individualmente os mesmos e obter seus espectros descontaminados da contribuição de outros objetos e do ruído de fundo no mesmo campo de visada.

Dentro do projeto MASCO existem várias possibilidades de trabalho sendo uma delas o desenvolvimento do software de redução de dados do mesmo, que será uma importante ferramenta para análise dos dados do experimento.

Após o vôo, através deste software será possível visualizar a evolução do balão (latitude, longitude e altitude em determinadas horas) além de colaborar na análise de grandezas tais como pressão e temperatura, o que facilitará a observação do comportamento do experimento e confecção de tabelas e gráficos.

**O** software de redução de dados telemétricos apresentado neste relatório lerá arquivos binários gerados pelo programa de aquisição da telemetria do experimento (masco.vi *LabView)* e irá convertê-los para um formato adequado à análise dos dados.

O programa *masco. vi* gera automaticamente uma seqüência de arquivos binários durante o processo de monitoração do Frame (quadro de dados) que é enviado pelos microcontroladores de bordo, HO (Housekeeping) e TC (Telecomando).0 conjunto de dados gravados nestes arquivos é uma cópia do Frame enviado pelo HO.

O software foi realizado em 4 etapas. Inicialmente, foi desenvolvido um programa em linguagem C que realiza as seguintes tarefas: pedir ao usuário o nome do arquivo binário de entrada a ser convertido, verificar a existência deste arquivo, abri-lo, converter os dados para a base decimal e gerar o arquivo de saída em modo texto ASCII, em um formato adequado para análise.

Na etapa seguinte foi feita a leitura da hora (formato: hh:mm:ss) e hora decimal, ambas baseadas no GPS, sendo verificados erros tais como frame com palavras a menos, arquivos com menor número de frames e arquivos inexistentes. Além disso foram calculadas as variáveis Altitude, Latitude e Longitude sendo essas variáveis introduzidas ao formato já existente, ficando este, alterado para o formato apresentado logo abaixo:

## **Formato do Arquivo de Saída:**

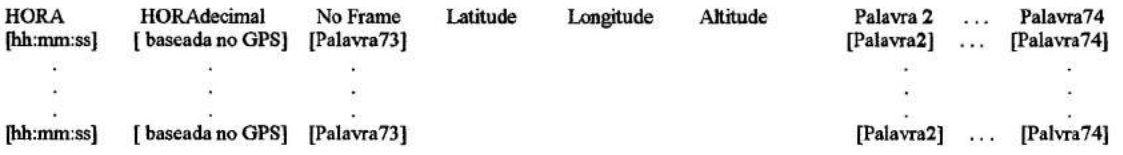

Em seguida, o programa foi adaptado para funcionar com um tipo diferente de entrada, com menor número de frames e palavras por arquivo. Nesse estágio, o programa sofreu grandes alterações para acomodar tipos diferentes de entrada, permitindo fácil adaptação para novos tipos.

A etapa final do desenvolvimento do software consistiu na elaboração da interface gráfica do programa, utilizando como recurso o compilador Visual C++ da Microsoft.

A utilização de um compilador versátil como o Visual C foi necessária não na parte de tratamento de dados do programa mas para o melhor controle da interface com o usuário. Ele facilitou a confecção de diálogos e janelas em ambiente Windows para uma mais fácil compreensão e utilização do programa, requisitando o mínimo de informações do seu usuário e respondendo de maneira simples e clara.

Com o software de redução de dados telemétricos do projeto MASCO, é possível visualizar a evolução do experimento com relação à latitude, longitude e altitude em determinadas horas. Ou seja, por meio deste software de redução de dados, será possível a construção de tabelas e gráficos relativos a essas variáveis . Além disso, o software também mostra as palavras relativas a pressão, temperatura, tensões elétricas (tensão das baterias), codificadores de posição e estados digitais convertidas para decimal, o que facilita a análise de dados.

## **2 - Análise do Material Bibliográfico:**

A presente análise será dividida em duas partes, uma referente ao Projeto MASCO e outra referente ao software de redução de dados telemétricos.

Recentemente, com a entrada em operação do Compton Gamma Ray Observatory (CGRO) e do GRANAT, as observações em altas energias foram finalmente incorporadas à astrofisica como uma ferramenta de uso indispensável para entender os processos fisicos que ocorrem no Universo.

Uma das mais empolgantes áreas da astrofisica moderna é a da astronomia de raios-X duros e raios-gama de baixa energia. Isto se deve à descoberta de uma rica fenomenologia em uma grande variedade de objetos astrofisicos, cuja emissão de radiação eletromagnética está associada a processos não-térmicos altamente energéticos. O grande avanço tecnológico recente na área permitem o desenvolvimento de detectores mais sensíveis e técnicas telescópicas mais avançadas, que fazem com que este campo da astrofisica evolua em uma velocidade vertiginosa.

O campo da astrofisica de raios-X duros e raios-gama de baixa energia é extremamente fértil e rico, o que pode ser comprovado pela grande quantidade de descobertas recentes na área. Dentre os diversos objetos astrofisicos que deverão ser observados e estudados pelo projeto MASCO, detacam-se o Centro e Plano Galácticos e os núcleos ativos de galáxias.

Foi utilizado no projeto a técnica de imageamento conhecida como Máscara Codificada, já utilizada por aproximadamente trinta telescópios de raios-X, que empregaram os padrões de máscara mais diversos: Fresnel, "pinhole", URA e HIJRA.(Cook,W.R. *et ai.* 1984)

O telescópio MASCO utilizará um padrão novo de máscara codificada: o MURA - Modified Uniformily Redundant Array - (Gottesman e Fenimore, 1989) e será o primeiro experimento a utilizar este padrão. Esta nova família da arranjos binários tem propriedades e relação sinal/ruído iguais às dos arranjos uniformemente redundantes. Tendo em vista sua sesibilidade e capacidade de imageamento, o Projeto MASCO será bastante competitivo em nível internacional.

Os MURA's **são** uma classe mais geral de padrões de máscara codificada da qual os URA's são um sub-conjunto. As dimensões (p,q) de um URA (Fenimore e Cannon, 1978) têm as seguintes propriedades: a) são números primos e b) obedecem uma relação do tipo p-q = 2. Assim, as dimensões básicas de um padrão URA são definidas por dois números primos consecutivos, permitindo somente a construção de uma forma retangular para os arranjos. Os MURA's, por outro lado, podem ser construídos de acordo com a relação p-q = 0, ou seja, é possível construir uma máscara de forma quadrada. Esta é uma característica excelente do padrão MURA, uma vez que ela pode ser melhor adaptado à forma da superficie do detector, que em geral é circular. Na configuração quadrada, os MURA's podem ser construídos com qualquer dimensão L que seja um número primo, que obedeça a relação  $L = 4m + 1$ ,  $m = 1,2,3,...$ , e que tenha um "throughput" (L-1)/2L, onde L =  $p^2$  é o número de elementos do padrão básico, já que p = q. Com a introdução dos MURA's todos os números primos podem ser usados para gerar máscaras codificadas. A Figura 1 abaixo mostra o padrão MURA que é empregado no telescópio MASCO e a figura 2 mostra a Máscara Codificada.

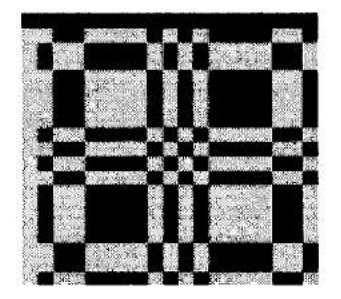

Figura 1 :padrão MURA.

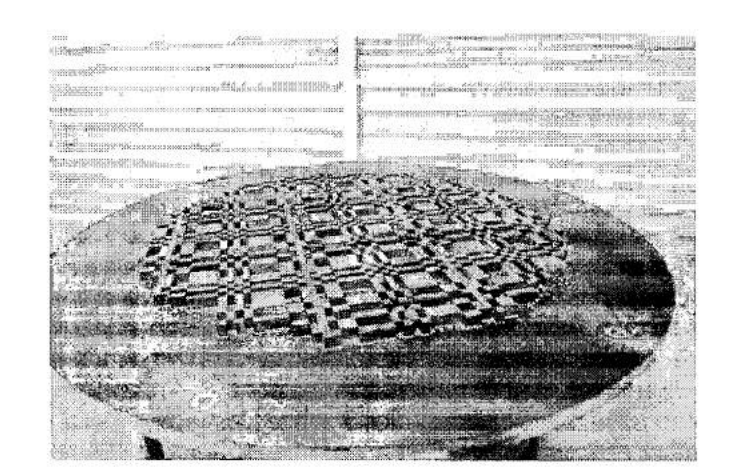

Figura 2: A Máscara Codificada.

A máscara e sua antimáscara são montadas numa mesma peça. A antimáscara é semelhante a máscara, a diferença está apenas nas posições dos espaços vazios e cheios, na antimáscara eles são trocados, de forma que se a máscara for colocada sobre a antimáscara os espaço vazios desta coincidem exatamente com os cheios da outra. Antes disso, em experimentos

do mesmo tipo, a máscara tinha que ficar em uma peça e a antimáscara em outra peça, dificultando a troca de uma pela outra. Nesse experimento basta virar a máscara de 90° que obtém-se a antimáscara. Além disso, utilizar a anti-máscara melhora a relação sinal/ruído. Esse método de utilizar máscara e anti-máscara em uma mesma peça já foi implementado e testado com sucesso no experimento TIMAX (Braga *et ai.,* 1991).

Inicialmente o experimento será lançado em uma região já conhecida do espaço, o que possibilitará verificar seu funcionamento, pois nesse caso já existe uma determinação das posições das fontes de alta energia que poderão ser comparadas com as posições determinadas pelo experimento.

O projeto MASCO, além de obter imagens do céu em alta energia, também tentará colaborar com a determinação da variação de fluxos de energia, até hoje não compreendida pelos astrofisicos.

Com relação ao softwarede redução de dados, durante o desenvolvimento do código do programa foi utilizado o livro de linguagem C denominado Linguagem C: Teoria & Programas (Mesquita, T1,1992) além do próprio help do borland C. Durante a implementação da interface do programa utilizou-se o manual do visual C++ fornecido pela Microsoft (1993) e o livro Learning C++ (Graham, N.,1996).

Tanto na implementação do código do programa quanto no desenvolvimento da interface, os livros citados serviram de apoio para um melhor entendimento da linguagem C e da linguagem C++, além de ensinar a trabalhar com o Visual C++.

## **3** - **Procedimentos Metodológicos:**

(Análise do desenvolvimento do software de redução de dados)

## **3.1** - **Desenvolvimento:**

Para facilitar o desenvolvimento do software de redução de dados telemétricos, sua elaboração foi dividida em 4 etapas ou módulos:

## • 1<sup>ª</sup> Etapa:

Nesta etapa do desenvolvimento do software foi dado início a um programa em linguagem C que deverá realizar as seguintes tarefas: pedir ao usuário o nome do arquivo binário de entrada a ser convertido (nome e formato apresentados no **Anexo 1 e Anexo 2,**  respectivamente), abrir este arquivo, converter os dados para a base decimal e gerar o arquivo de saída em modo texto ASCII, em um formato adequado para análise, descrito logo abaixo:

## **Formato do Arquivo de Saída:**

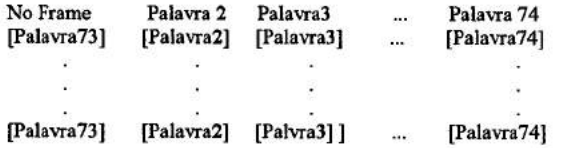

- Total de linhas em função do número de Frames convertidos.
- Todos os valores numéricos em decimal.
- GPS: sistema de localização baseado em satélites, "Global Pointing System".

Neste módulo do programa foi desenvolvida uma verificação para existência ou não do arquivo a ser lido, caso ele não exista é enviada uma mensagem de erro ao usuário. Casos deste tipo serão melhor analisados no desenvolvimento da etapa seguinte do programa.

• **21 Etapa:** 

Nesta etapa do desenvolvimento do programa foi feita a leitura da Hora (formato: hh:mm:ss) e da Hora decimal, ambas baseadas no GPSTIME . Para essa leitura foi seguido o Diagrama de Blocos apresentado no **Anexo 3 e Anexo 4.** 

Além disso foram verificados erros tais como frame com palavras a menos, arquivos com menos de 1000 frames e arquivos inexistentes. O formato do arquivo de saída foi ligeiramente alterado, incrementando as variáveis relacionadas a hora no formato descrito anteriormente.

## **Formato do Arquivo de Saída:**

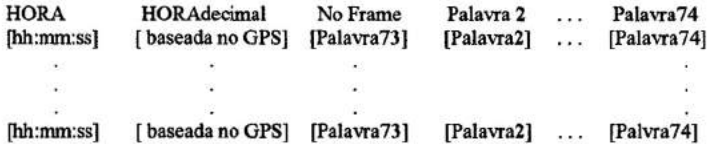

Além disso, nesta etapa do desenvolvimento do programa foram calculadas as variáveis Altitude, Latitude e Longitude.

Seguindo o Diagrama de Blocos mostrado no Anexo 5 foi implementada a variável Altitude.

Através dos Diagramas de Blocos mostrados nos Anexo 3 e Anexo 6 pode-se implementar a Latitude; No Anexo 3 e Anexo 7 são apresentados os Diagramas de Blocos que serão utilizados no cálculo efetivo da Longitude.

Essas três variáveis calculadas foram introduzidas ao formato já existente, ficando este alterado para o formato apresentado logo abaixo:

## **Formato do Arquivo de Saída:**

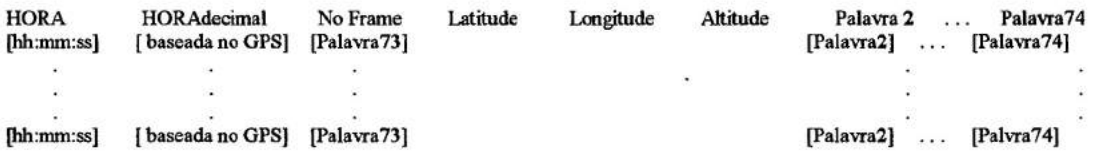

• 3a Etapa:

Em seguida, o programa foi expandido para aceitar outro formato além do descrito no anexo 2 (novo formato descrito no anexo 8). Nesse novo formato o número de frames diminuiu para 500, o tamanho dos frames diminuiu e alguns dados foram movidos de posição.

Nessa etapa foi feita uma reformulação no tratamento de dados de modo a tomar seletivo o tipo de arquivo lido. O programa reconhece o tipo e lê os dados segundo o seu formato. Isso torna fácil possíveis expansões futuras, para a utilização de novos tipos de arquivos.

## **• 4a Etapa:**

Finalmente, após o término da parte lógica do programa, iniciamos o desenvolvimento da interface gráfica com o usuário baseado no ambiente Windows.

Foi criado um sistema de menu e diálogos de modo a automatizar tarefas como a conversão de múltiplos arquivos. Para isso foram criadas classes gráficas derivadas das classes padrão de Windows (Microsoft Fondation Classes) como classes de janela, menú e diálogo. Através de conceitos como herança e encapsulamento de classes, foi montada uma estrutura de classes gráficas, para o detalhamento da interface, e lógica, para a conversão do arquivo. Nessa última estrutura foram inseridas as funções originais do programa, desenvolvidas nas etapas anteriores.

#### 3.2 - **Descrição Técnica Final:**

Para uma melhor compreensão do código de programa do software de redução de dados telemétricos que segue em anexo, logo abaixo será mostrado um resumo explicativo das principais funções globais utilizadas.

## • Função : leitura

A função de leitura faz a abertura do arquivo em binário e lê os frames contidos em cada um desses arquivos. Nela são feitas verificações do tipo arquivo inexistente, frame com palavras a menos e arquivos com falta de frames, sendo que para cada um desses eventos é retomado um valor.

## • Função : gravação

A função de gravação cria no arquivo de saída o cabeçário que segue o formato mostrado na 2ª etapa e grava neste cabeçário os dados obtidos.

#### • Função : Printtime

Seguindo os Diagramas de Blocos mostrados no **Anexo** 3 e no **Anexo 4** é feito o cálculo da Hora do Frame em formato decimal e hh:mm:ss.

#### • Função : Latitude

Seguindo os Diagramas de Blocos mostrados no Anexo 3 e no Anexo 6 é feito o cálculo da Latitude do Balão.

## • Função : Longitude

Seguindo os Diagramas de Blocos mostrados no Anexo 3 e no Anexo 7 é feito o cálculo da Longitude do Balão.

## • Função : Altitude

Seguindo o Diagrama de Bloco mostrado no Anexo 5 é feito o cálculo da Altitude do Balão.

#### • Função : Conv

No Quadro de Dados HouseKeeping apresentado em anexo estão especificadas 74 palavras, porém, nas palavras 50 até 74 é feita uma redistribuição de bytes, explicada no Anexo 2. Essas palavras, para poderem ser utilizadas corretamente, são convertidas de longword para word no vetor de dados, sendo este o objetivo da função Conv. Para formatos diferentes deste, deve-se especificar através da variável *Num Words* o número de dados que deve ser tratado como word no frame. No Anexo 9 temos a descrição de outro tipo de entrada, onde o número de words no frame é 26.

## • Função : FileSize

Essa função reconhece o tipo de arquivo de dados selecionado e altera as devidas variáveis para valores de modo que o programa possa reconhecer adequadamente o formato, ela funciona como uma tabela de tipos. Em caso de inserção de novos tipos de arquivos a única função que deve ser alterada será essa.

#### • Função : TrataErro

Função responsável pelo tratamento de um eventual erro no acesso a arquivos. Essa função associa uma mensagem a ser mostrada ao usuário em forma de diálogo.

À seguir foi feita uma descrição das classes utilizadas:

## • Classe : CMascoApp

Essa classe é derivada da classe aplicativo de Windows CWinApp, e à partir dela são criados todos os outros objetos no programa.

Por meio da ferramenta App Studio do Visual C++ criamos classes derivadas dessa como a classe CMainframe, responsável pela janela principal da aplicação, CMascoDoc e CMascoView, também utilizadas para gerar entidades gráficas. Os recursos associados a essas classes foram utilizados modestamente, de modo que não nos ateremos a uma descrição detalhada dessas classes, além de se tratarem de classes comumente utilizadas e cujo código foi criado pela ferramenta.

Além das funções e variáveis associadas à classe original CWinApp, foram adicionadas as seguintes funções:

InitInstance: Inicialização padrão de aplicativo. Cria janela, menú e botões.

OnHelp: Visualiza mensagem de help.

OnAppAbout: Visualiza diálogo CAppAbout.

OnFileOpen: Trata evento de abertura de arquivos, realizando as funções de leitura e gravação.

OnFileSave: Realiza somente gravação com nome novo dado pelo usuário.

A função OnAppAbout cria um objeto do tipo CDialog simples, e o executa modalmente.

À partir da função OnFileOpen é criado um novo objeto da classe CCancelDlg, derivada da classe CDialog, que possui as funções adicionais:

Converte: Abre diálogo de informação e executa funções de leitura e gravação para os arquivos selecionados.

OnCancel: Trata evento Cancel, caso o usuário deseje interromper a operação.

Além dessas, são utilizadas algumas classes comuns de C++, como a classe CString, que implementa o tipo string em C++ e a classe CFileDialog, utilizada para "perguntar" ao usuário os nomes de arquivos a serem convertidos e gravados.

O código de programa apresentado em anexo está devidamente documentado.

## **4 - Resultados:**

O programa foi testado recentemente com arquivos obtidos de outro experimento desenvolvido nos mesmos moldes do projeto MASCO. Neste caso, o arquivo binário tem seu formato descrito no anexo 8 deste relatório, acompanhando o respectivo quadro de dados, e não foi detectado nenhum erro.

O software ainda não foi implantado como ferramenta diária na conversão dos dados. Entretanto todos os testes foram realizados com arquivos reais, recebidos do programa masco.vi , e não ocorreram erros em nenhum desses testes, utilizando os dois formatos de arquivo descritos.

Somente através da utilização diária e constante do programa é que serão encontrados possíveis pontos deficientes, surgindo então idéias de ampliação e melhoria. Nesse ponto o usuário será beneficiado pela grande facilidade de alteração e expansão do projeto.

## **5 - Conclusão:**

Com o que foi desenvolvido do software de redução de dados telemétricos do projeto MASCO, já é possível visualizar a evolução do experimento com relação a latitude, longitude e altitude em determinadas horas, ou seja, por meio desse software de redução de dados, será possível a construção de tabelas e gráficos relativos a essas variáveis . Além disso, o software também mostra as palavras relativas a pressão, temperatura, tensões elétricas (tensão das baterias), codificadores de posição e estados digitais convertidas para decimal, o que facilita análise do experimento.

A decisão de utilização do compilador C++ foi tomada pela facilidade de implementação de entidades gráficas oferecidas por ele. Todo o programa foi feita em linguagem C padrão, e a essa lógica foram acrecidas as rotinas de interface gráfica, algumas criadas pelo próprio compilador. Essas rotinas são definidas pelo seu fabricante (Microsoft) através de classes (MFC), por isso deve-se adotar um compilador C++, já que o compilador C padrão não aceita essa estrutura.

Essa interface visou a facilidade de manuseio do programa e expansão de seus recursos, de modo que, observando o resultado final, consideramos cumprido esse objetivo.

## **6 - Referências Bibliográficas:**

- Villela, T. *et al.:1994, Astrophysics and Space Science, vol.* **5,** 269 278.
- Braga, J. *et al.:* 1991, *Experimental Astronomy* 2,101.
- Fenimore, E.E. and Cannon, T.M.:1978, *Applied Optics* **17** (3),337.
- Gottesman, S.R. and Fenimore, E.E.:1989, *Applied Optics* 28(20),4344.
- Mesquita, T. J. M. , Linguagem C: Teoria *&* Programas, Ed. Érica.
- Manual do Visual C++ da Microsoft.
- Crraham, N.,Learning C++, Ed. McGraw Hill.
- Cook, W.R. *et al.:* 1984, *IEEE Trans. Nucl. Sci.* 31,129.

## **7 - Apêndices:**

## **Quadro de Dados (FRAME) ROUSEKEEPING MASCO**

• Este FRAME serial é enviado pelo microcomputador de Bordo HOUSE, continuamente sendo recebido pela porta serial do PC.

Principais Características:

- Palavras de 16 Bits ou 2 Bytes.
- FRAME Assíncrono com Baude Rate 9600 bps, com 1 Start Bit, 8 Data Bits, 1 Stop, Parity None.
- *• As* Palavras do grupo analógico de apresentação são provenientes do ADC de 12 Bits do Micro HOUSE, assim o valor da palavra esta entre O e 4095 (12 Bits).
- Os números entre parenteses no campo do lo e 2o byte são os índices das matrizes de dados utilizadas no LABVIEW.

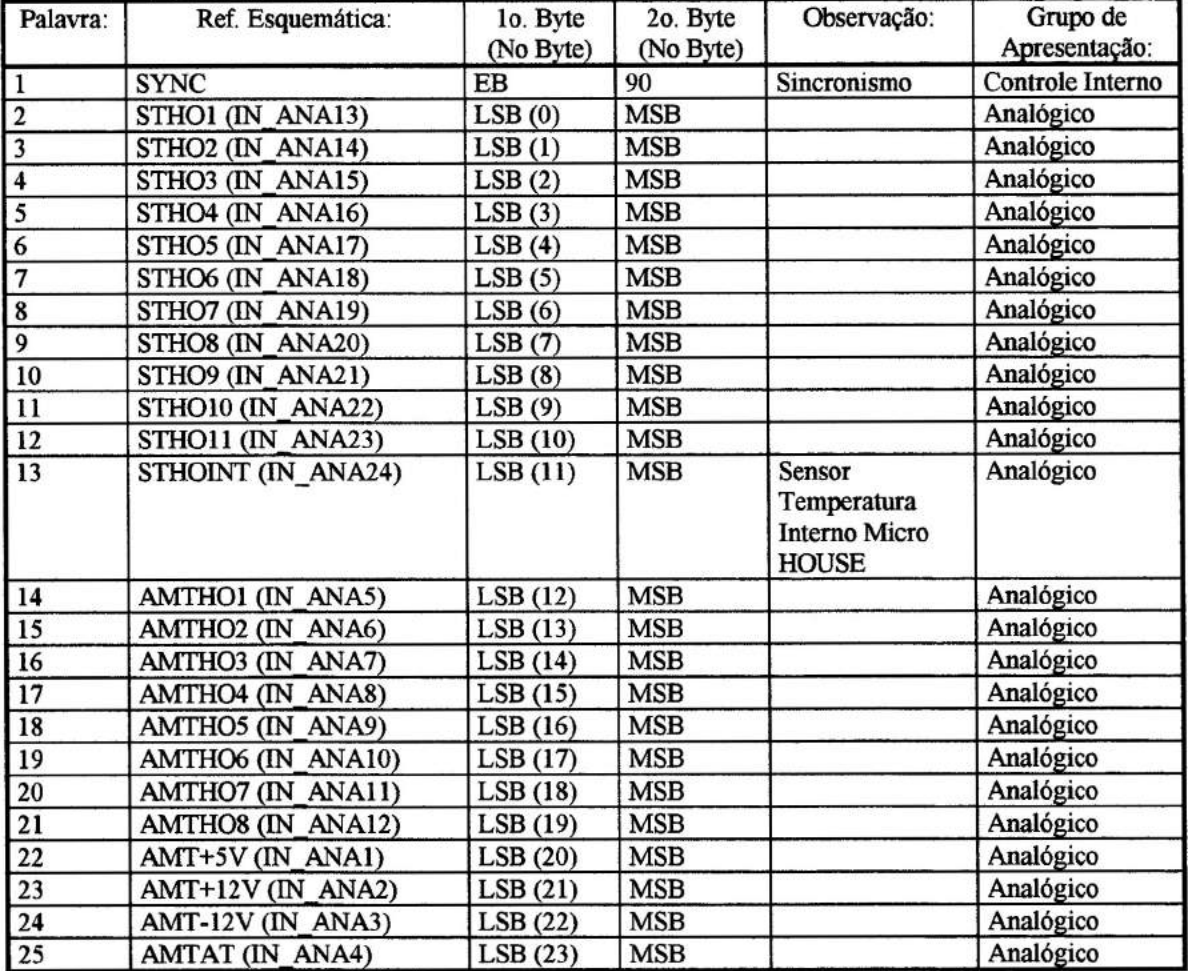

## **Formato do Quadro de Dados:**

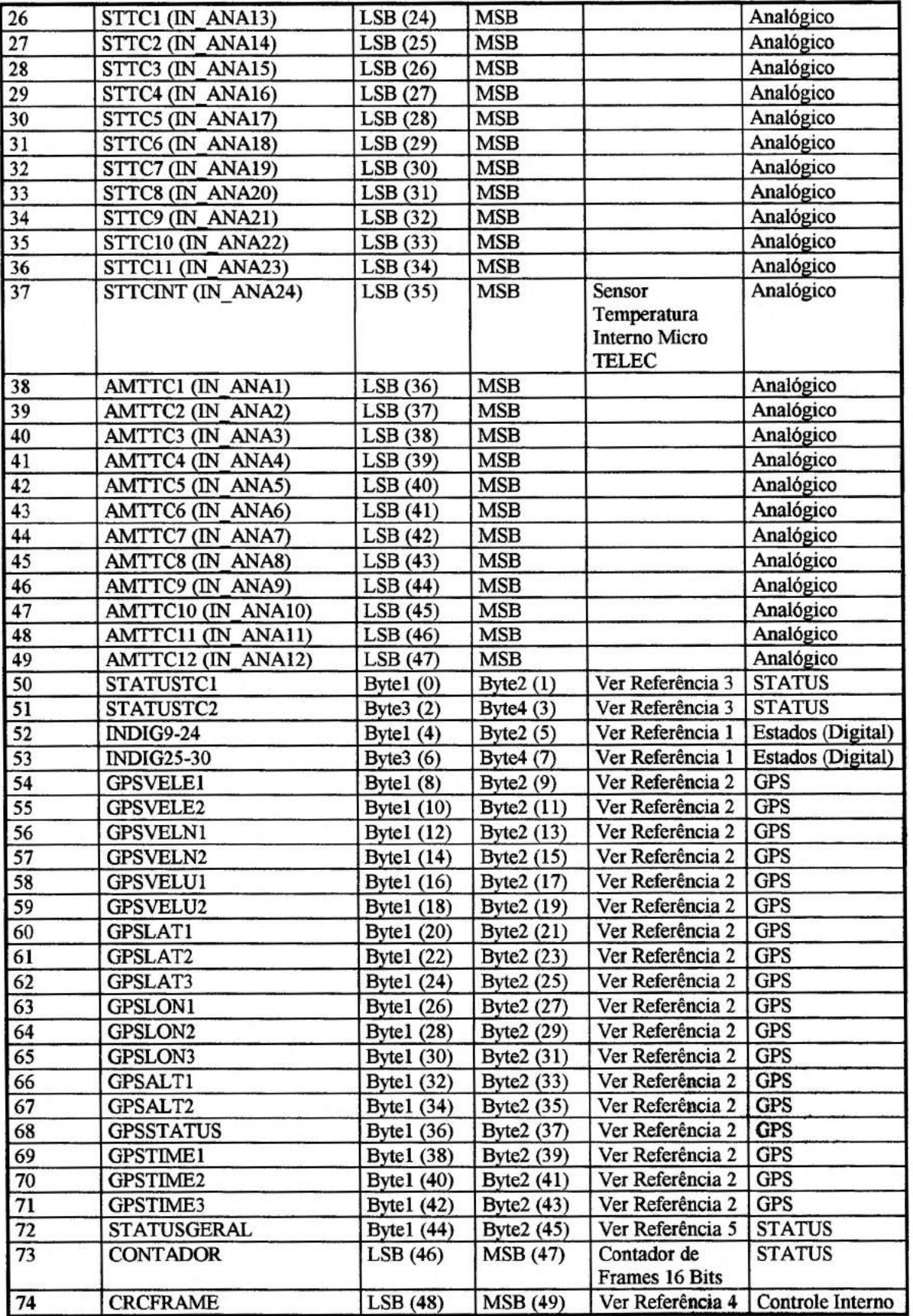

## **Anexo 1**

## **Arquivos gerados pelo programa LabView durante recepção do Frame do Housekeeping.**

**Nomes dos Arquivos:** 

Os nomes destes arquivos são formatados da seguinte maneira:

lo. Caractere: 'D' Arquivo de dados contendo todo o Frame (Binário)

2o. Caractere: I a 9' Representa o número do vôo 'T' Utilizado durante os testes Obs: Este caractere pode ser alterado pelo usuário no programa de aquisição (LabView)

30. e 4o. Caractere: '00 a 23' Hora do sistema (microcomputador de aquisição)

50. a 80. Caractere: '0000 a 9999' Minuto do sistema em formato decimal multiplicado por 10000

Obs: para calcular o minuto e o segundo da informação da hora deve-se seguir o seguinte procedimento:

1. Converter os caracteres 5o. a 80. para um numero real (H)

2. 
$$
\left(\frac{H}{10000} \cdot 60\right)
$$
int = *minuto*  
3.  $\left(\left(\left(\frac{H}{10000} \cdot 60\right) - \text{minuto}\right) \cdot 60\right)$ int = *segundo*

Exemplo: O 5o. a 8o. dígitos são 5360, minuto =  $0.5360x60 = 32.16 = 32$  já o segundo =  $0.16x60$  $= 9.6 = 9$ 

## **Anexo 2**

#### **Formato do arquivo binário:**

Os delimitadores '[ ]' identificam palavras de 16 bits, os números contidos dentro deste delimitadores fazem referência ao campo *Palavra* do documento **'Quadro de Dados (Frame) HOUSEKEEPING MASCO'.** As palavras 50 a 74 tem seus bytes redistribuídos em palavras de 16 bits, isto é, o primeiro e o segundo byte da uma determinada palavra foram colocados em uma nova palavra de 16 bits como sendo o segundo byte, sendo o primeiro 00. No esquema abaixo os delimitadores '{ }' são usados para delimitar bytes.

[73] [2] [3] ....[49] [50a] [50b] [74a] [74b] [{EB} {90}] {00}{Bytel} [73] [2] [3] ....[49] [50a] [50b] [74a] [74b] [{EB} {90}]

 $(00){Byte2}$ 

• Considerando que cada Frame no arquivo binário ocupa 200 bytes temos um total de 200 kbytes por arquivo.

 $21$ 

# alcula\_UTC\_GPS.vi<br>6/09/97 10:47 AM

## lock Diagram

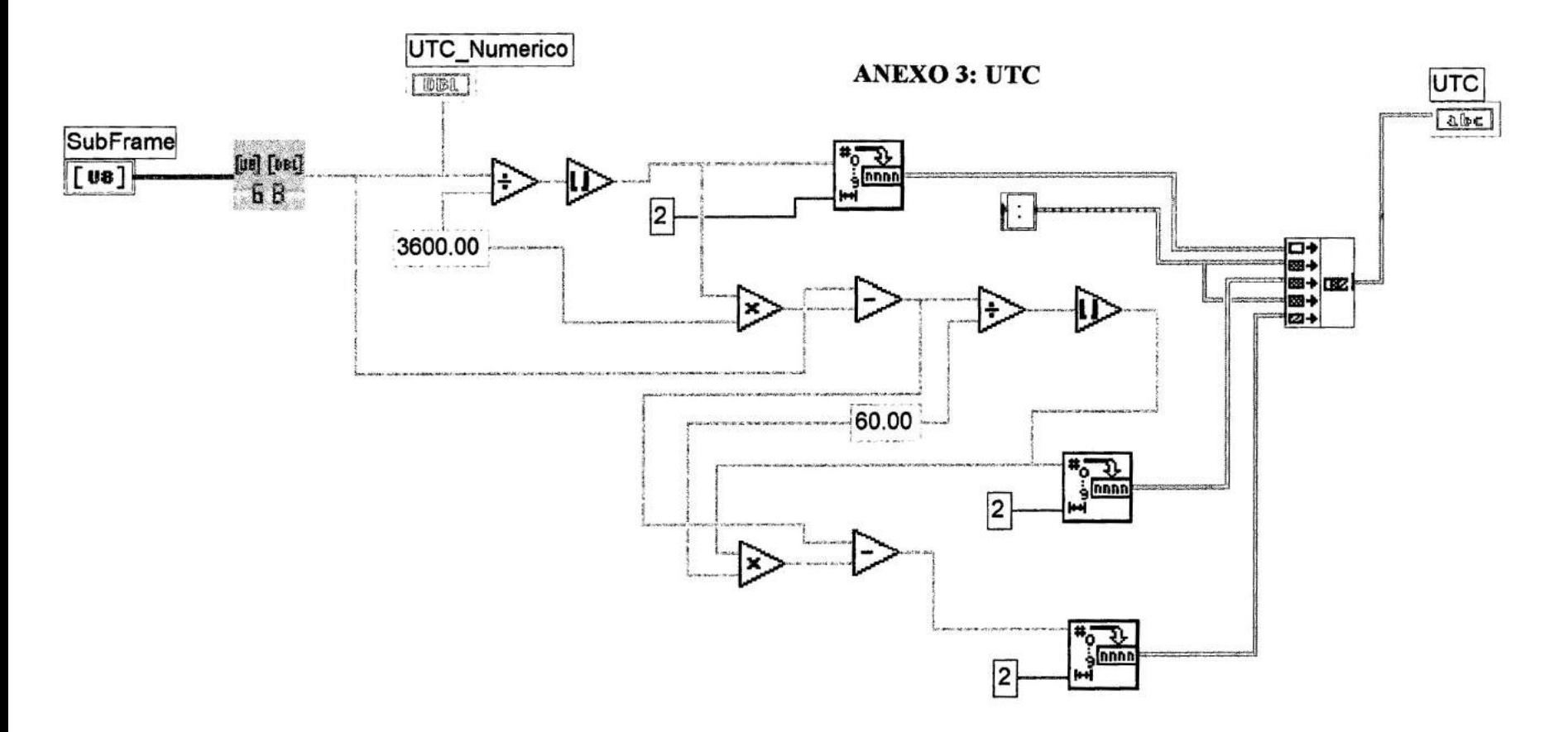

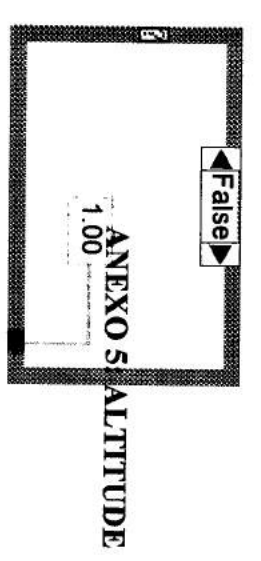

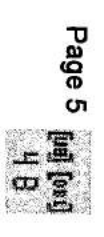

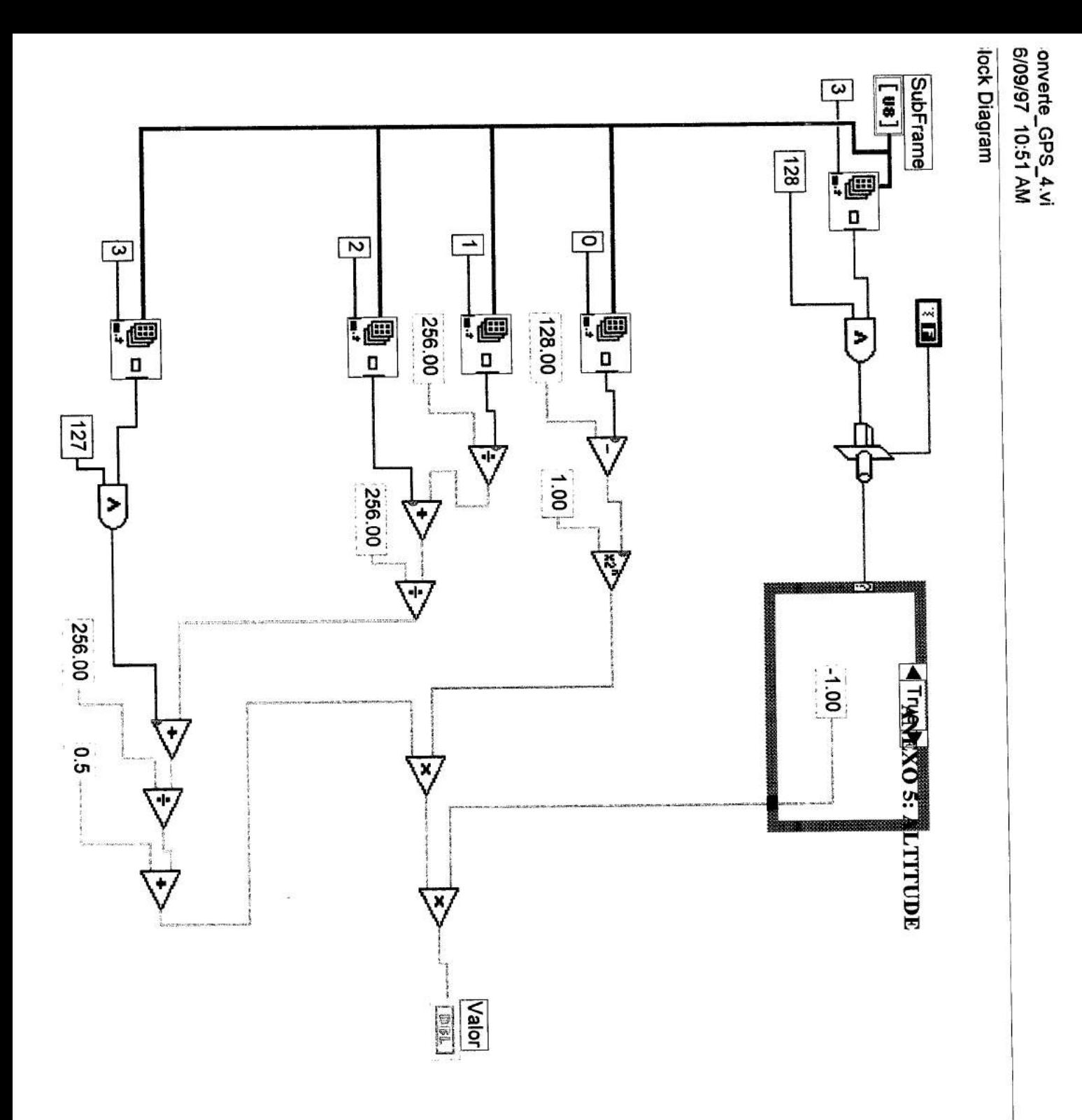

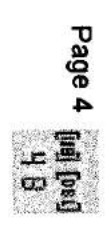

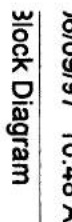

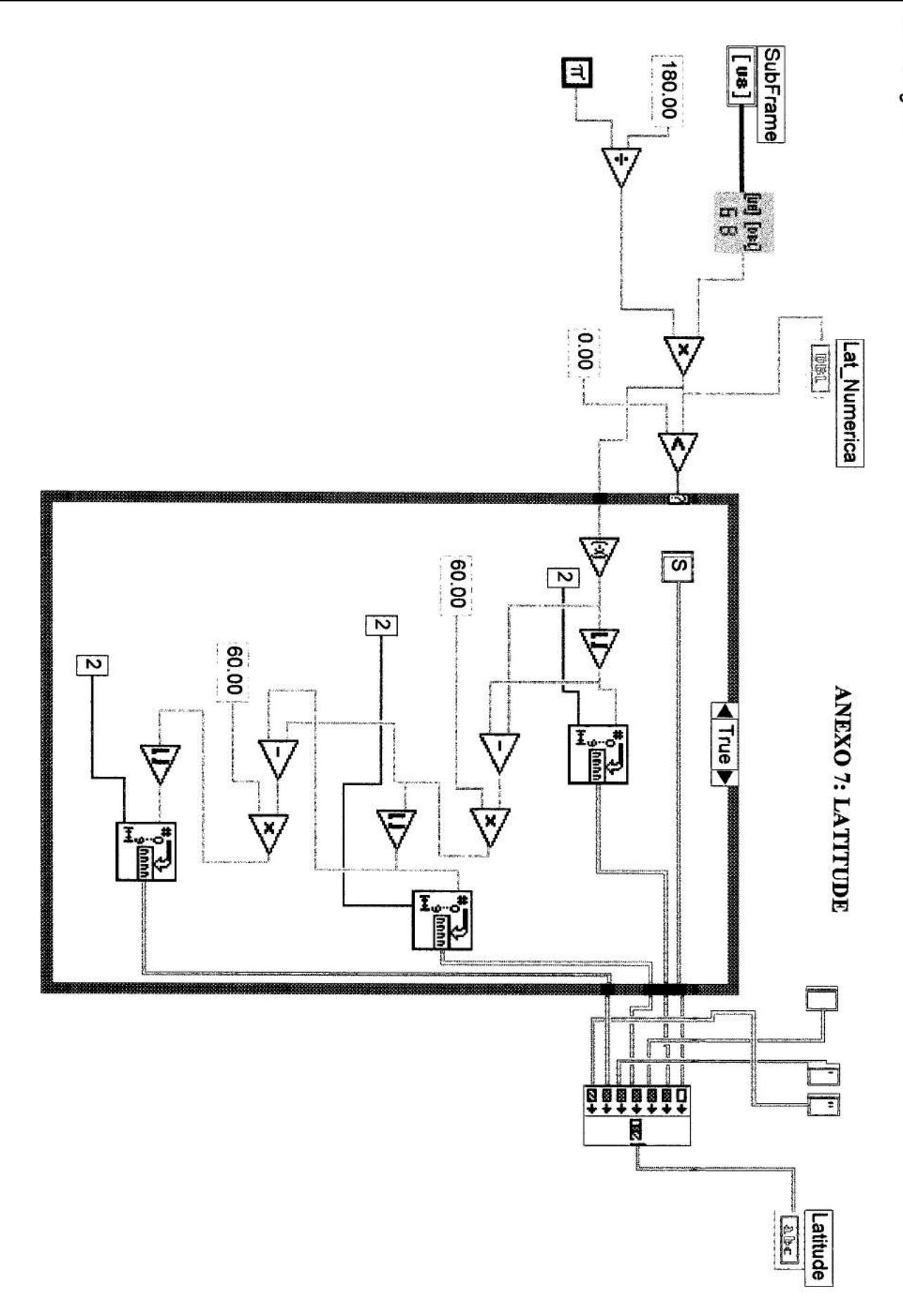

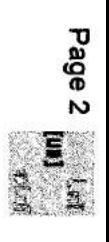

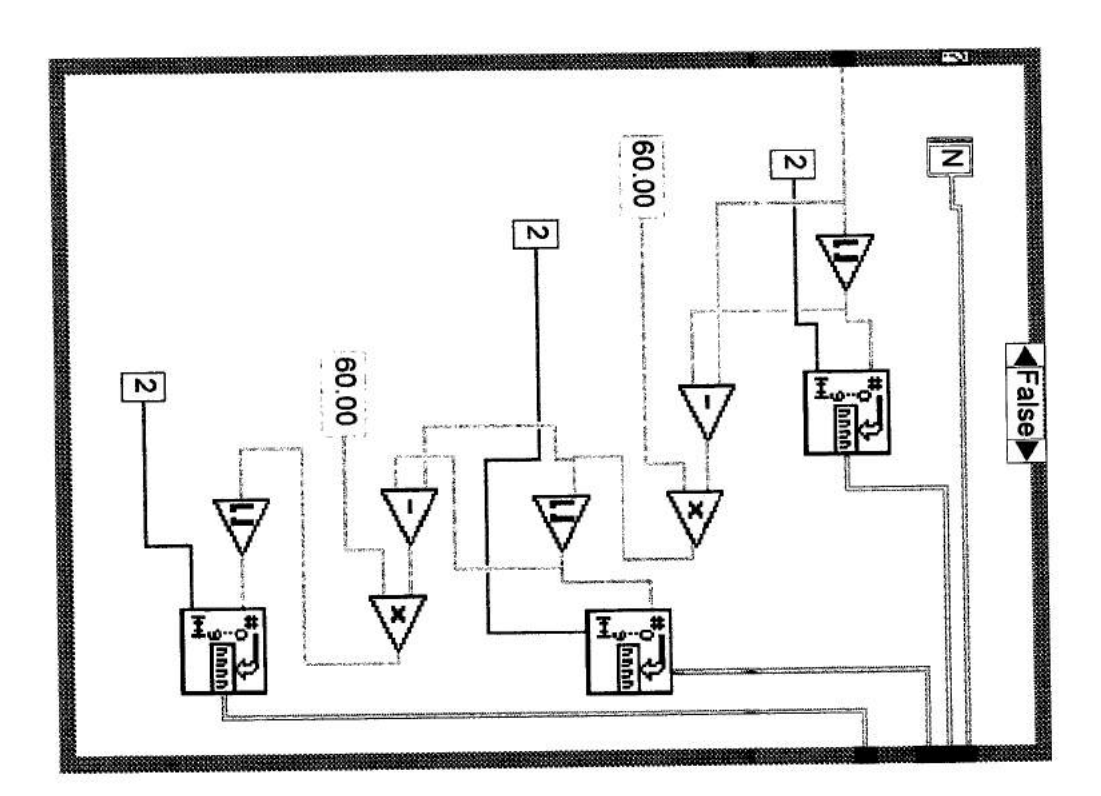

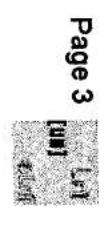

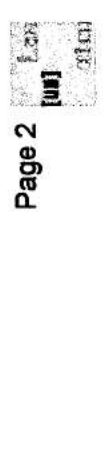

3alcula\_Longitude.vi<br>16/09/97 10:48 AM

**Slock Diagram** 

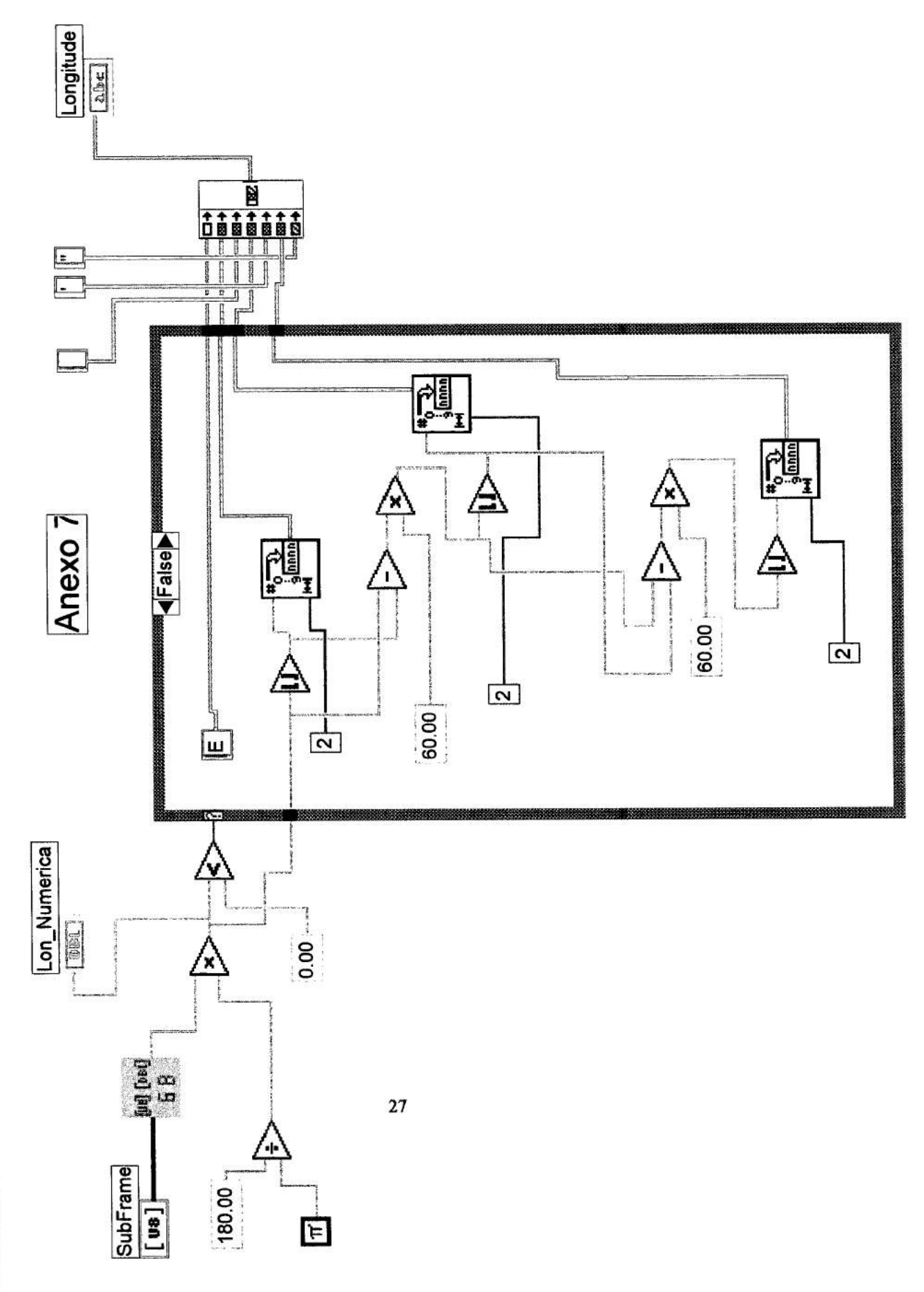

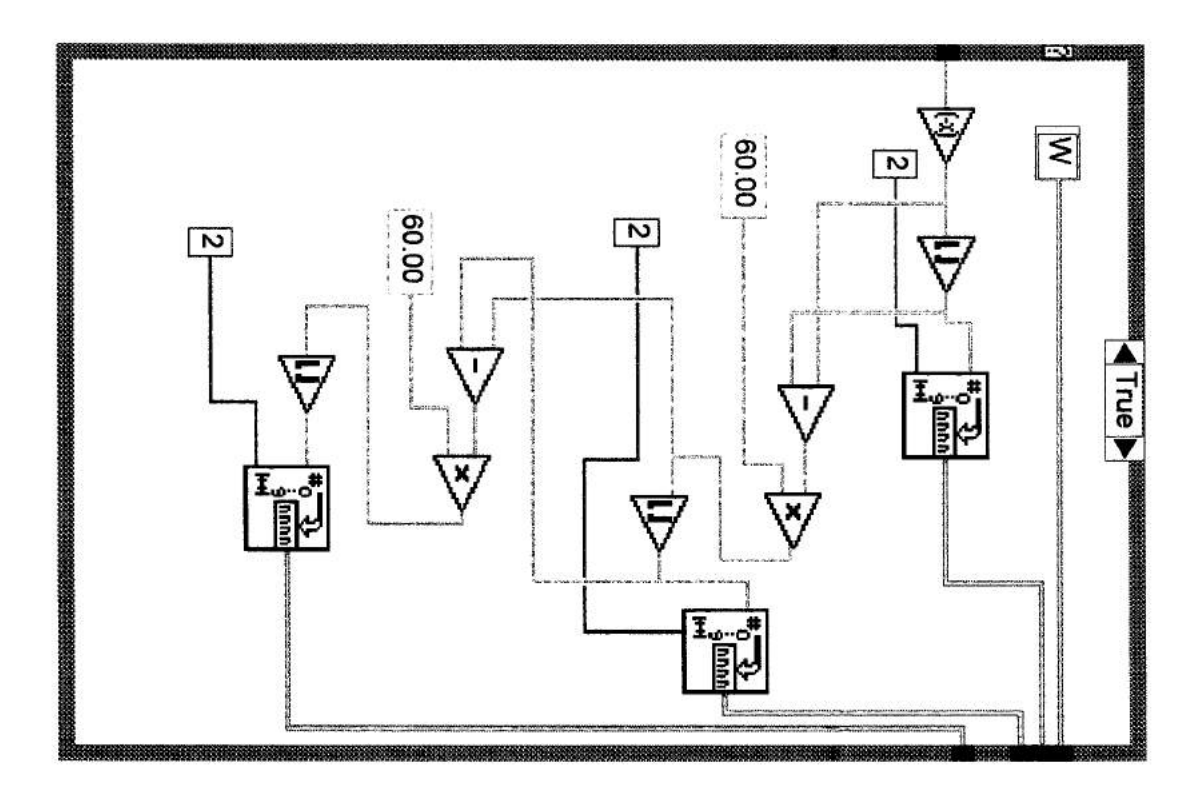

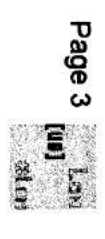

## **Anexo 8**

## Formato do arquivo binário:

Os delimitadores '[ ]' identificam palavras de 16 bits, os números contidos dentro deste delimitadores fazem referência ao campo Palavra do documento 'Quadro de Dados (Frame) GPS/96'. As palavras 27 a 59 têm seus bytes redistribuídos em palavras de 16 bits, isto é, o primeiro e o segundo byte da uma determinada palavra foram colocados em uma nova palavra de 16 bits como sendo o segundo byte, sendo o primeiro 00. No esquema abaixo os delimitadores *'{)'* são usados para delimitar bytes.

[73] [2] [3] [26] [27a] [271,] .... *[59a] [59b]* [{EB}{90}]

 $[59a] = [{00} \{byte1\}]$  $[59b] = [{00} { byte2}]$ 

- $\bullet$ O arquivo tem um total de 500 frames.
- Considerando que cada Frame no arquivo binário ocupa 200 bytes temos um total de 200  $\bullet$ kbytes por arquivo.

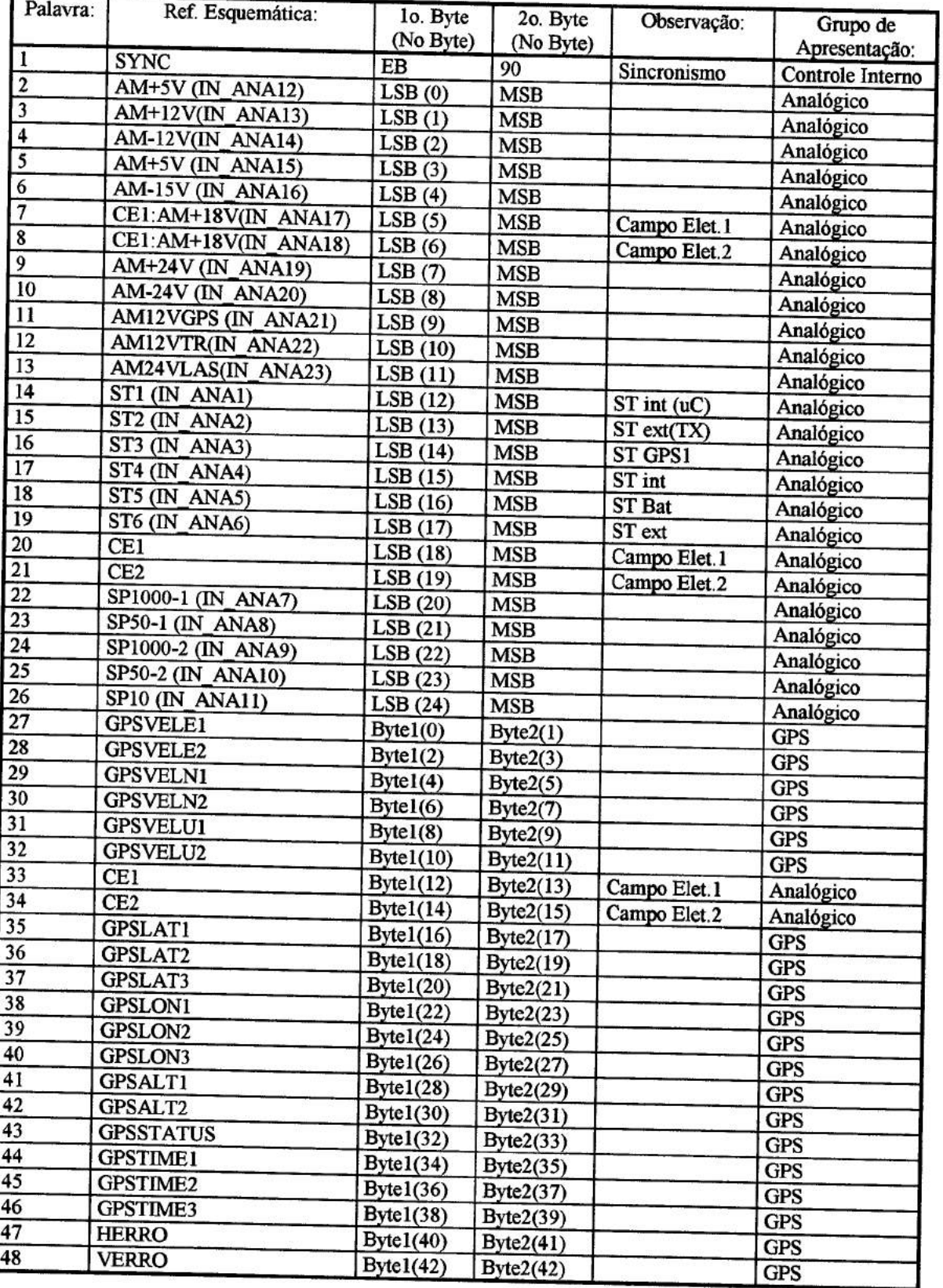

# **QUADRO DE DADOS (Frame) GPS/96**

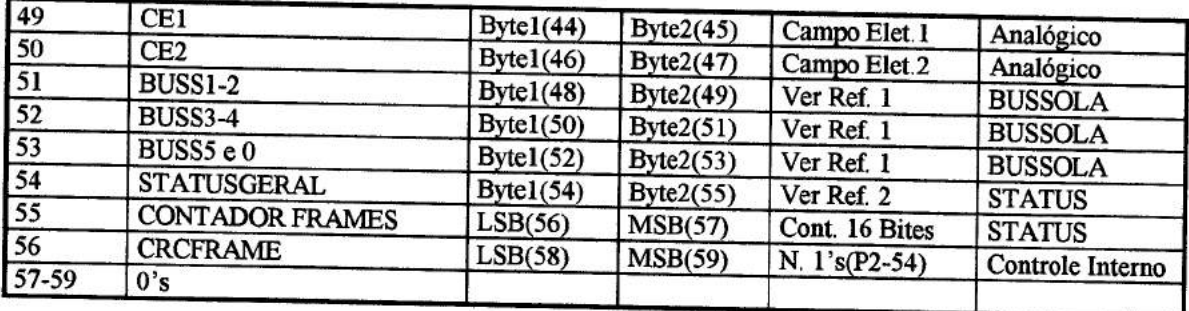

Referência 1:

*5* bytes referentes ao ângulo medido

Frame em ASCII: \$HCHDM,abc.d,M\*<checksum><CR><LF>

onde \$HCHDM:indicador de direção padrão NMEA abc.d:ângulo medido M:indicador de ângulo referente ao N magnético checksum: XOR'ing *dos* caracteres entre \$ e \*

Referência 2:

BYTE1:

Informação referente ao estado do frame do receptor Gps.

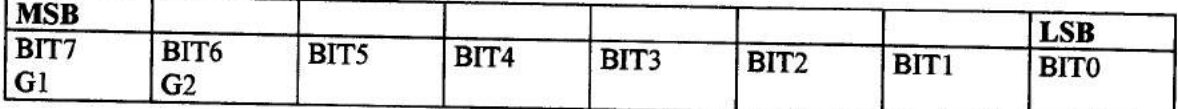

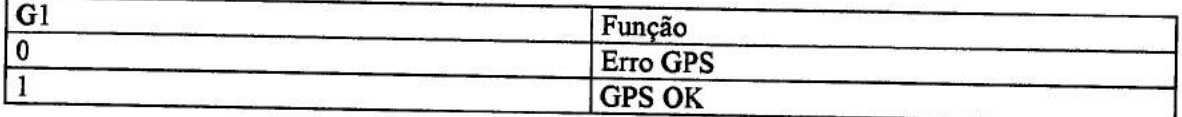

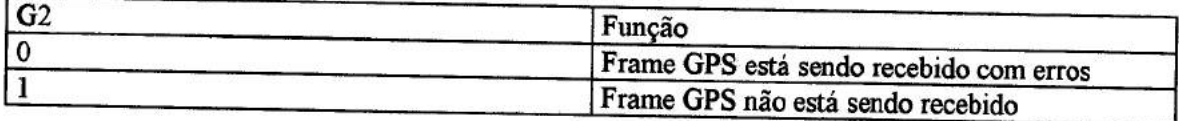

## 

II Masco.cpp *II*  // Objetivo: Ler os arquivos bin rios gerados pelo programa de aquisicao // da telemetria do experimento (masco.vi Lab View), converte-los para um // formato adequado a analise dos dados e concatenar estes arquivos quando *II*  II necessario de acordo com o tempo de voo registrado no proprio frame.

 $\prime\prime$ 

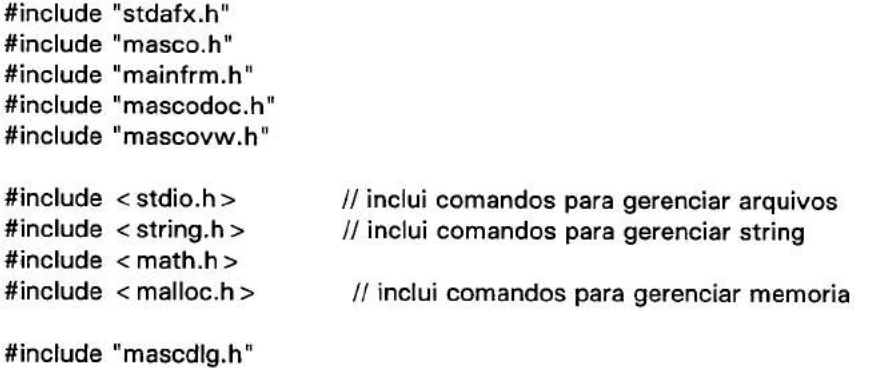

## 

#ifdef \_DEBUG #undef THIS FILE static char BASED\_CODE THIS  $FILE[] =$   $FILE$ ; #endif

// CMascoApp

BEGIN\_MESSAGE\_MAP(CMascoApp, CWinApp) ON\_COMMAND(ID\_APP\_ABOUT, OnAppAbout) ON\_COMMAND(ID\_HELP HELP, OnHelp) ON COMMAND(ID FILE OPEN, CMascoApp::OnFileOpen) ON\_COMMAND(ID\_FILE SAVE, CMascoApp::OnFileSave) END MESSAGE MAP()

// CMascoApp construction

CMascoApp: :CMascoApp() € }

// The one and only CMascoApp object

#### CMascoApp NEAR theApp;

*/1* CMascoApp initialization

BOOL CMascoApp::Initlnstance()

*1/* Standard initialization

{

SetDialogBkColor(); // set dialog background color to gray LoadStdProfileSettings(); // Load standard INI file options (including MRU)

AddDocTemplate(new CSingleDocTemplate(IDR\_MASCOTYPE, RUNTIME CLASS(CMascoDoc),

```
RUNTIMECLASS(CMainFrame), II main SDI frame window 
      RUNTIME CLASS(CMascoView)));
  OnFileNew();
  if (m_IpCmdLine[0] != '\0')
  { 
  } 
  CWnd* wind=CWnd::GetActiveWindow();
  wind- > SetWindowText("Masco Application");
  return TRUE; 
} 
void CMascoApp::OnAppAbout() 
{ 
  CAboutDlg aboutDlg; 
  aboutDlg.DoModal();
<sup>1</sup>
void CMascoApp::OnHeIp() 
{ 
} 
// CMascoApp commands
\mathbf{u}II Programa principal. II 
\mathbf{u} II \mathbf{u}II Entrada: Arquivo em binario. II 
II Formato do nome do arquivo de entrada:dt_______.dat. II II Saida: Arquivo em ASCII.
II Sa<sub>l</sub>da: Arquivo em ASCII .<br>II III e Formato do nome do arquivo de saida:dt .out.
II Formato do nome do arquivo de sada:dt .out. II 
      Formato do arquivo em ASCII:
II HORA HORAdecimal NoFrame Palavra2 ... Palavra74 II 
\mathbf{u} II \mathbf{u}II * Envia as mensagens de erro tabeladas em trataerro II 
II II 
void CMascoApp::OnFileOpen() 
{ 
 CString pathname,auxstr; 
 int err,ans,init,ind; 
 int pos[MAXFILES]; 
 CFileDialog dialog(TRUE,"*.dat","*.dat",OFN_READONLY,NULL,NULL);
 dialog.m_ofn.Flags = dialog.m_ofn.Flags | OFN_ALLOWMULTISELECT;
 ans = dialog.DoModal();
```
// printf("\nEntre com o nome do arquivo a ser lido (\*.dat):"); // scanf("%s",filename); // obtem nome do arquivo

if (ans  $=$   $=$  IDOK) {

pathname = dialog.GetPathName();

```
if (pathname.Find('') = -1)\mathbf{f}ind = pathname.ReverseFind('\\');
   pathname.SetAt(ind,' ');
  \mathbf{1}pathname += ';
  auxstr = pathname;
  filenum = 0;
  while ((pos[filename] = auxstr.Find(''))!= -1)auxstr = auxstr.Right(auxstr.GetLength()-pos[filenum + + ]-1);
  init = 0;
  for (int aux = 0; aux < filenum;aux + +)\mathfrak{c}filelist[aux] = pathname.Mid(init,pos[aux]);
    init + = pos[aux] + 1;\overline{\mathbf{r}}filenum--;
  filelist[0] + = "\mathcal{N}";
// DoWaitCursor(1);
  CCancelDlg canceldlg;
  err = canceldlg.converte(filelist,filenum);
// DoWaitCursor(0);
  trataerro(err);
 }
 return;
\mathcal{Y}********/
                         ************
                                              **********************
void CMascoApp::OnFileSave()
\overline{\mathbf{f}}CString auxstr;
 char filename[80];
 int err, ans;
 CFileDialog dialog(FALSE,"*.asc","*.asc",OFN_READONLY,NULL,NULL);
 ans = dialog.DoModal();
 if (ans = = IDOK)\mathbf{f}auxstr = dialog.GetPathName();
   strcpy(filename, auxstr);
   DoWaitCursor(1);
    err = gravacao(&filename[0]);
   DoWaitCursor(0);
   trataerro(err);
 \mathbf{1}return;
\mathbf{r}\prime\prime\prime// Leitura: Abre arquivo bin rio e realiza a leitura dos 1000 frames
                                                                      \eta
```

```
3
```

```
II contidos em cada um desses arquivos. Verifica erros do tipo II 
II arquivo inexistente, trame com palavras a menos e arquivos II 
         II com menos de 1000 frames. II 
\frac{1}{2} Retornos: ans=0. Retorna True. NÆo ocorreu erro. II II<br>II ans=2. Arquivo inexistente. II
II ans=2. Arquivo inexistente. II 
II ans=3. Faltam palavras no frame. II 
II ans=4. Erro no nEmero de frames. IJ 
II II 
int leitura (char* filename)
{ 
 BYTE byt; 
 int lop,nframe; 
 FILE *arq; III ii II apontador para arquivo, arquivo a ser aberto tipo *arq.
 char auxname[50]; 
 int ans; 
 long tamarq; 
 strcpy(auxname,filename); 
// strcat(auxname,".dat");
 ans= 255; 
 if ((arq = fopen(auxname,"rb"))! = NULL) // Se arquivo diferente de null ele foi aberto. Continua leitura.
 { 
  tamarq = filesize(arg);ans = 0;nframe = 1; 
  while ((nframe < = Framenum)&&(!feof(arq))&&(ans = = 0)) // Continua ate terminar de ler todos os frames, nao ocor
rendo fim de 
                       II arquivo, nesse caso o numero de trames esta errado. 
   \mathbf{f}lop = 1;<br>while ((lop < = Datasize)&&(!feof(arq)))
                                               // Continua ate ler todas as palavras, nao ocorrendo fim de arq
uivo, 
                                  nesse caso, o numero de palavras esta errado. 
    { 
     fread(<math>8</math> by <math>t</math>, 1, 1, arg);/1 le byte + significativo 
     dados[nframe][lop] = byt*256;fread(<math>8</math> by <math>t</math>, 1, 1, arg);// le byte - significativo 
     dados[nframe][lop] + = byt;lop + +;
                                      //incrementa o lop 
    } 
    if (feof(arq)) 
                                       // erro no frame. Faltam palavras.
     ans = 3;nframe+ +; 
                                     // incrementa numero dos frames 
   }
  if ((feof(arg))\&\&(ans = 0))ans = 4;
                                     // erro no tamanho do frame.
   fclose(arq); 
 } 
 else
   ans = 2;
                                        // arquivo inexistente. 
 return ans; 
}
```
 $^{\prime\prime}$ 

// Gravacao: Grava no arquivo de sa<sub>l</sub>da o cabecario Hora, Hora decimal, No // *1/* Frame e as palavras 2 ate 74.Grava nesse cabecario os dados //

*II* obtidos.  $\mathcal{U}$ *II* Retornos: ans=O. NEo ocorreu erro.  $\prime\prime$ *II* ans=5. Ocorreu erro na grava‡Æo.  $\prime$ int gravacao(char\* filename) { int lop,nframe,ans; float dechour; long int dado; char time[10]; FILE \* arq; char auxname[50];  $ans = 0$ ; filename[strlen(filename)-4] =  $'\O$ ; strcpy(auxname,filename); strcat(auxname,".asc"); if  $((\text{arg} = \text{fopen}(\text{auxname}, w')) = \text{NULL})$  // se for nulo, nao pode abrir arquivo. {<br>fprintf(arg," HORA fprintf(arq, HORA HORA decimal No Frame latitude longitude altitude *);* //inicio do cabecario for (lop = 2;lop < 75;lop + +) */1* joga no arquivo o resto do cabecario fprintf(arq," Palavra%2u ",lop); fprintf(arq,"\n"); *II* termina linha. for (nframe *=* 1 ;nframe < *=* Framenum;nframe + +) // percorre todos os frames { *1/* grava hora strcpy(time,printtime(nframe, &dechour)); fprintf(arq,time); *II* grava hora em decimal<br>fprintf(arq," %5.5f",d %5.5f", dechour); *II* grava numero do frame dado *=* dados[nframe][conv(FrameCont) + 11 \* 256; dado + = dados[nframe][conv(FrameCont)];<br>fprintf(arq," %4.6u",dado); %4.6u", dado); // grava latitude fprintf(arq," %s",latitude(nframe)); *II* grava longitude fprintf(arq," %s",longitude(nframe)); // grava altitude fprintf(arq," %s",altitude(nframe)); for  $\lvert \text{top} = 2$ ;  $\lvert \text{top} < = \text{NumWords}$ ;  $\lvert \text{top} + 1 \rvert$  1/ grava 2-49 palavras fprintf(arq, "%4.5u", dados[nframe][lop]); %4.5u",dados[nframe][lop]); for (lop *=* NumWords + 1 ;Iop < *=* Datasize-1 ;lop + =2) // grava 50-74 palavras longas {  $dado = dados[nframe][lop + 1]*256;$  $dado + = dados[nframe][lop];$ fprintf(arq," %4.5u',dado); } fprintf(arq,"\n"); } fclose(arq); } else

 $\prime\prime$ 

return ans; }

```
II III is a set of the set of the set of the set of the set of the set of the set of the set of the set of the set of the set of the set of the set of the set of the set of the set of the set of the set of the set of the
// Printtime: Calcula a hora do Frame. Formato decimal e hh:mm:ss.
II Retornos: Hora do frame e hora em decimal. 
                                                                      \primechar * printtime(int nframe,float* dechour) 
{ 
 char* str = (char*) malloc(10);
 double mantissa,exponent,sign,utct; 
 int hour,minute,second; 
 int Time = Latitude +9; 
 WORD utctime[7]; // carrega vetor com os valores lidos do arquivo
 utctime[1] = dados[nframe][conv(Time)];
 utctime[2] = dados[nframe][conv(Time) + 1];
 utctime[3] = dados[nframe][conv(Time + 1)]; 
 utctime[4] = dados[nframe][conv(Time + 1) + 1];utctime[5] = dados[nframe][conv(Time + 2)]; 
 utctime[6] = dados[nframe][conv(Time + 2) + 1];
 if (utctime[61 & 0x80) sign=-1; 
 else sign=1; 
 exponent = (unsigned char) utctime[1]-128;mantissa = (unsianed \text{ char}) utctime[2];mantissa = 256.0;
 mantissa + = (unsigned char) utctime[3];
 mantissa/ = 256.0;
 mantissa + (unsigned char) utctime[4];mantissa = 256.0;mantissa + = (unsigned char) utctime[5];
 mantissa = 256.0;mantissa + = (unsigned char) utctime[6] & 0x7f;
 mantissa/ = 256.0;
 mantissa + = 0.5;
 uct = mantissa*pow(2.0,exponent)* sign;
 hour = (int)(utct/3600.0); 
 utct = (hour *3600.0);minute = (int)(utct/60.0);utct = (minute*60.0);second = (int)(utct);
 if (hour >24) hour =0:
 if (minute >59) minute = 0:
 if (second > 59) second = 0;
  * dechour = hour + (float)(minute/60.0) + (float)(second/3600.0);
  sprintf(str," %02d: %02d: %02d ",hour,minute,second);
  return &str[01; 
}
```
 $\mathbf{u}$  is a set of  $\mathbf{u}$ II Latitude: Calcula a latitude enviada pelo GPS atraves de dados do frame. *II*  II Retornos: latitude. *II*  char \* latitude(int nframe) { char str[10]; double mantissa,exponent,sign,utct; double latitude\_numerica; int grau,minuto,segundo; WORD utctime[71; *II* carrega vetor com os valores lidos do arquivo utctime[1] = dados[nframe][conv(Latitude)]; utctime[2] = dados[nframej[conv(Latitude) + 11;  $utctime[3] = dados[nframe][conv(Latitude + 1)];$  $utctime[4] = dados[nframe][conv(Latitude + 1) + 1];$ utctime[5] = dados[nframe][conv(Latitude + 2)];  $utctime[6] = dados[nframe][conv(Latitude + 2) + 1];$ if (utctime[6] &  $0x80$ ) sign = -1; else sign = 1;  $exponent = (unsigned char) utctime[1]-128;$ mantissa= (unsigned char) utctime[21; mantissa/= 256.0;  $mantissa+ = (unsigned char) utctime[3];$  $mantissa = 256.0;$  $mantissa + = (unsigned char) utctime[4];$ mantissa/= 256.0;  $mantissa + = (unsigned char) utctime[5];$ mantissa $/ = 256.0$ ; mantissa + = (unsigned char) utctime[6] &  $0x7f$ ;  $mantissa/ = 256.0;$  $mantissa += 0.5;$  $uct = mantissa * pow(2.0, exponent) * sign;$ latitude numerica = utct\*(180/Pl); if (latitude\_numerica < 0) ſ latitude\_numerica = latitude numerica\*-1; grau = (int) (latitude\_numerica); latitude\_numerica = latitude\_numerica - grau; minuto= (int) (latitude \_numerica\* 60.00); latitude\_numerica = latitude\_numerica\* 60.00 - minuto;  $seaundo = (int)(lattice<sub>n</sub>u<sub>merica</sub> * 60.00);$ if (grau  $>360$ ) grau  $=0$ ; if  $(minuto > 59)$  minuto = 0; if (segundo  $>59$ ) segundo  $=0$ ; sprintf(str," S %02d\*%02d'%02d" ",grau,minuto,segundo);  $\mathbf{1}$ else { grau = (int)(latitude numerica);

latitude\_numerica = latitude\_numerica - grau;  $minuto = (int)$  (latitude numerica  $* 60.00$ );

```
latitude numerica = latitude numerica*60.00 - minuto:
      segundo = (int) (latitude_numerica * 60.00);
       if (grau > 360) grau = 0; 
       if (minuto>59) minuto=0;
       if (segundo >59) segundo =0;
 sprintf(str," N %02d*%02d'%02d'' ",grau, minuto, segundo);
      \mathbf{I}return &str[0]; 
\mathbf{1}\boldsymbol{I} is a set of the set of the set of the set of \boldsymbol{I}// Longitude: Calcula a longitude enviada pelo GPS atraves de dados do frame.//
II Retornos: longitude. II 
char * longitude(int nframe) 
{ 
 char str[10];
 double mantissa,exponent,sign,utct; 
 double longitude_numerica; 
 int grau,minuto,segundo; 
 int Longitude = Latitude + 3;WORD utctime[7]; // carrega vetor com os valores lidos do arquivo
 utctime[1] = dados[nframe][conv(Longitude)];
 utctime[2] = dados[nframe][conv(Longitude) + 1];utctime[3] = dados[nframe][conv(Lonaitude + 1)];
 utctime[4] = dados[nframe][conv(Longitude + 1) + 1];
 utctime[5] = dados[nframe][conv(Longitude + 2)];
 utctime[6] = dados[nframe][conv(Longitude + 2) + 1];
 if (utctime[61 & 0x80) sign=-1; 
 else sign=1; 
 exponent = (unsigned char) utctime[1]-128;
 mantissa = (unsigned char) utctime[2]; 
 mantissa/ = 256.0;
 mantissa + = (unsigned char) utctime[3];
 mantissa = 256.0;
 mantissa + = (unsigned char) utctime[4];mantissa/ = 256.0;mantissa + = (unsigned char) utctime[5];mantissa/ = 256.0;mantissa + = (unsigned char) utctime[6] & 0x7f;
 mantissa = 256.0;
 mantissa + = 0.5;
 utct = mantissa*pow(2.0,exponent)*sign;
 longitude_numerica = utct*(180/PI);
 if (longitude_numerica <0) 
    { 
      longitude numerica = longitude numerica *-1;
      grau = (int)(longitude numerica);
      longitude numerica = longitude numerica - grau;
      minuto= (int) (longitude_numerica* 60.00);
```

```
8
```

```
longitude_numerica = longitude _numerica * 60.00 - minuto; 
     segundo = (int)(longitude_numerica * 60.00);
       if (grau >360) grau =0;
       if (minuto > 59) minuto = 0;
       if (segundo >59) segundo =0;
 sprintf(str," W %02d*%02d'%02d'' ",grau, minuto, segundo);
   \mathbf{d}else 
     \overline{A}grau = (int)(longitude numerica);
     longitude_numerica = longitude_numerica - grau;
      minuto = (int) (longitude_numerica* 60.00);
      longitude_numerica = longitude_numerica* 60.00 - minuto;
      segundo = (int)(longitude_numerica * 60.00);
       if (grau > 360) grau = 0;
       if (minuto >59) minuto = 0;
       if (segundo >59) segundo = 0;
 sprintf(str," E %02d*%02d'%02d" ",grau,minuto,segundo);
      \mathbf{1}return &str[0];
\mathbf{r}II II 
II Altitude: Calcula a altitude do Frame. II 
II Retornos: altitude. II 
char * altitude (int nframe) 
{ 
 unsigned char alt_temp[5];
 char str[10]; 
 double var3,var4,altitude; 
 unsigned char var1, var2;
 int Altitude = Latitude + 6;
  II carrega vetor com os valores lidos do arquivo 
  alt_temp[1] = (unsigned char)dados[nframe][conv(Altitude)];
  alt_temp[2] = (unsigned char)dados[nframe][conv(Altitude) + 1];
  alt_temp[3] = (unsigned char)dados[nframe][conv(Altitude + 1)];
  alt temp[4] = (unsigned char)dados[nframe][conv(Altitude + 1) + 1];
  var1 =alt temp[4] & 127;
  var2 = alt_temp[4] & 128; 
  \text{var3} = (((double)alt temp[2]/256.0) + (double)alt temp[3])/256;
  var4 = ((var3 + (double)var2)/256.0) + 0.5; 
  altitude = (pow(2.0, (double)alt.temp[1]-128.0))*var4;if(var1 = = 1) altitude = altitude *-1;
  sprintf(str," %0.0f", altitude);
```
return &str[0];

```
9
```

```
\mathbf{u} is the set of \mathbf{u}II Conv: Converte valor da iongword para word no vetor. II 
\mathbf{u} is a set of \mathbf{u}II Retornos: retorna valor da word no vetor. II 
II II 
int conv(int vai) 
{ 
 if (vai < NumWords+ 1) 
  return vai; 
 else 
  return ((val-NumWords)*2+NumWords-1); // converte valor da longword para word no vetor
} 
long filesize(FILE* arq)
{ 
 long tam; 
 fseek(arq,0,SEEK_END); 
 fgetpos(arq, &tam); 
 fseek(arq,O,SEEK_SET); 
 switch (tam) 
 { 
  case 200000: 
   { 
    Datasize = 100; 
    Framenum = 1000; 
    Num Words = 49; 
    FrameCont= 73; 
    Latitude = 60;
    break; 
   } 
  case 93000: 
   { 
    Datasize = 93;
    Framenum = 500; 
    NumWords = 26; 
    FrameCont = 55; 
    Latitude = 35;
     break; 
   } 
   default: 
    trataerro(4); 
 } 
 return (tam); 
} 
 \boldsymbol{I} II \boldsymbol{I}II trataerro: Tabela de erros. imprime na tela mensagens de erro. 1/ 
 \prime\prime
```

```
void trataerro(int err)
```

```
{ 
 char mens[255]; 
 switch (err) 
 { 
  case O: { strcpy(mens,"Nao ocorreu erro."); break;}
  case 2: { strcpy(mens,"Arquivo nao existe."); break;}
  case 3: { strcpy(mens, "Faltam palavras no frame."); break;} 
  case 4: { strcpy(mens, "Faltam frames no arquivo."); break;}
  case 5: { strcpy(mens,"Erro na gravacao do arquivo."); break;} 
  case 255: { strcpy(mens,"Erro desconhecido."); break;} 
  default: { strcpy(mens, "Erro nao tratado."); break;} 
 } 
II printf("\n%s\n",mens); 
 AfxMessageBox(mens);
```
}

*II* masco.h : main header file for the MASCO application *II* 

#ifndef AFXWIN H #error include 'stdafx.h' before including this file for PCH #endif

#include resource.h' *II* main symbols

II Definicao de tipos

typedef int BOOL; //#define FALSE 1 //#define TRUE O

typedef unsigned char BYTE; //typedef short int WORD;

#define MAXDATASIZE 100 *II* quantidade maxima de palavras por frame #define MAXFRAMENUM 1000 *II* quantidade maxima de frames por arquivo #define MAXFILES 20 #define P1 3.1416

*/////I////I/////I///////////I/////////////////////I//////////////////////I////*  // Variaveis globais

int filenum; CString fiielist[MAXFILES]; *fichar* filelist[MAXFILESI[501; *II* nomes dos arquivos int Datasize; *II* quantidade de palavras por frame<br>int Framenum: // quantidade de frames por arquiv // quantidade de frames por arquivo int NumWords; int FrameCont;<br>int Latitude;  $eV_{15}VAL$   $C++2.0$ 

1/ WORD dados[MAXFRAMENUM+ 1][MAXDATASIZE+ 1]; //estrutura que armazena os frames W0RD huge dados[MAXFRAMENUM+ 11[MAXDATASIZE+ 1]; //estrutura que armazena os frames R

 $l_{\cdot}$ 

// Funcoes globais

int leitura(char \*filename); int gravacao(char\* filename); char \* printtime(int nframe,float\* dechour); char \* latitude(int nframe); char \* longitude(int nframe); char\* altitude(int nframe);

*II* gravacao do arquivo ASC */1* converte o tempo para hh:mm:ss *1/* calculo da latitude */1* calculo da longitude

int conv(int vai); *11* obtem o indice efetivo no vetor dados long filesize(FILE\* arq); void trataerro(int err); // tabela de erros

*1/* CMascoApp:

*II* See masco.cpp for the implementation of this class

*II* 

};

class CMascoApp: public CWinApp { public: CMascoApp();

*II* Overrides virtual BOOL InitInstance(); afx\_msg void OnAppAbout(); afx\_msg void OnHelp(); afx\_msg void OnFileOpen(); afx\_msg void OnFileSave();

DECLARE MESSAGE MAP()

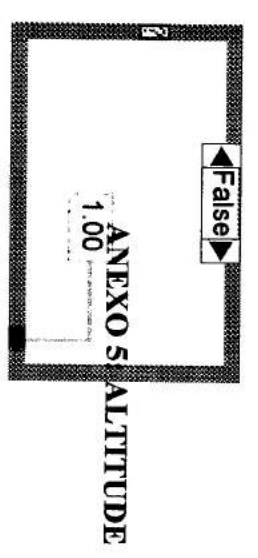

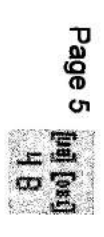

ý.

à.  $\overline{\phantom{a}}$ 

```
int CCancelDlg::converte(CString filelist[MAXFILES],int filenum)
\mathfrak{c}int err, ind;
 char filename[80];
 Create(IDD_DIALOG1,NULL);
 ShowWindow(SW_SHOW);
 ind = 1;while ((ind < = filename)&((cancel))\mathbf{f}strcpy(filename,filelist[0]);
   strcat(filename,filelist[ind]);
   m_mens = "Arquivo: ";
   m mens + = filename;
   UpdateData(FALSE);
   if (Icancel)
    err = leitura(filename);
   if ((\text{cancel})\&\&(\text{err} = 0))\mathfrak{f}m_mens = "Gravando..";
UpdateData(FALSE);
ShowWindow(SW_SHOW);
    err = gravacao(filename);
                                   // realiza gravacao se leitura bem sucedida
   \mathcal{Y}ind + +;
 }
 DestroyWindow();
 return err;
\mathbf{a}
```
 $\,$ 

 $\bar{\nu}$ 

```
\overline{2}
```
*II* MascDlg.h

#define MAXFILES 20

// CAboutDlg dialog used for App About class CAboutDlg : public CDialog { public: CAboutDlg(); *II* Dialog Data //{{AFX DATA(CAboutDlg) enum  $\{$  IDD = IDD ABOUTBOX  $\}$ ; //}}AFX\_DATA *II* Implementation protected: virtual void DoDataExchange(CDataExchange\* pDX); // DDX/DDV support //{{AFX\_MSG(CAboutDlg) *II* No message handiers //}}AFX MSG DECLARE MESSAGE MAP() }; 1/ CCanceIDlg dialog class CCancelDIg : public CDialog { *II* Construction public: CCancelDlg (CWnd\* pParent = NULL); *II* standard constructor *II* Dialog Data //{{AFX\_DATA(CCanceIDlg) enum  $\{ IDD = IDD$  DIALOG1  $\};$ CString m\_mens; BOOL cancel;<br>char filename[80]; // nome do arquivo sem extensao //}}AFX\_DATA afx\_msg void OnCancel(); int converte(CString filelist[MAXFILESI,int filenum); *II* Overrides *II* ClassWizard generated virtual function overrides //{{AFX\_VIRTUAL(CCancelDlg) protected: virtual void DoDataExchange(CDataExchange\* pDX); // DDX/DDV support //}}AFX\_VIRTUAL *II* Implementation protected: *II* Generated message map functions //{{AFX\_MSG(CCancelDIg) *II* NOTE: the ClassWizard will add member functions here //}}AFX\_MSG DECLARE MESSAGE MAP()

 $\ddot{\phantom{0}}$ 

 $\frac{1}{2}$ 

// mainfrm.cpp : implementation of the CMainFrame class  $\boldsymbol{H}$ 

#include "stdafx.h" #include "resource.h"

#include "mainfrm.h"

#ifdef DEBUG #undef THIS FILE static char BASED CODE THIS FILE[] = FILE\_; #endif

// CMainFrame

IMPLEMENT DYNCREATE(CMainFrame, CFrameWnd)

```
BEGIN MESSAGE_MAP(CMainFrame, CFrameWnd)
  //{{AFX MSG MAP(CMainFrame)
  ON WM CREATE()
  II}}AFX MSG MAP
END MESSAGE MAP()
```

```
NURRA DE L'ANNO DE L'ANNO DE L'ANNO DE L'ANNO DELLA DELLA DELLA DELLA DELLA DELLA DELLA DELLA DELLA DELLA DEL
Il arrays of IDs used to initialize control bars
```

```
// toolbar buttons - IDs are command buttons
static UINT BASED CODE buttons[] =
\mathfrak{f}// same order as in the bitmap 'toolbar.bmp'
  ID FILE OPEN,
  ID FILE SAVE,
    ID SEPARATOR,
  ID APP ABOUT,
};
static UINT BASED_CODE indicators[] =
\mathfrak{c}ID SEPARATOR,
                        // status line indicator
  ID_INDICATOR CAPS,
  ID INDICATOR NUM,
  ID INDICATOR SCRL,
};
// CMainFrame construction/destruction
CMainFrame::CMainFrame()
 \mathfrak{c}j
```
CMainFrame::"CMainFrame()

 $\mathfrak{f}$  $\mathbf{1}$ 

int CMainFrame:: OnCreate(LPCREATESTRUCT lpCreateStruct)

 $\{$ 

```
if (CFrameWnd::OnCreate(lpCreateStruct) = = -1)
  return -1:
```

```
if (!m_wndToolBar.Create(this) | |
     Im_wndToolBar.LoadBitmap(IDR_MAINFRAME) | |
     Im_wndToolBar.SetButtons(buttons,
      sizeof(buttons)/sizeof(UINT)))
  \mathfrak{g}TRACE("Failed to create toolbar\n");
    return -1; // fail to create
  \mathbf{1}if (Im wndStatusBar.Create(this) | |
     Im wndStatusBar.SetIndicators(indicators,
      sizeof(indicators)/sizeof(UINT)))
  \mathfrak{f}TRACE("Failed to create status bar\n");
     return -1; // fail to create
  \mathbf{1}SetWindowText("Windows Application");
  return 0;
}
// CMainFrame diagnostics
#ifdef DEBUG
void CMainFrame::AssertValid() const
\mathfrak{g}CFrameWnd::AssertValid();
\mathbf{1}void CMainFrame::Dump(CDumpContext& dc) const
€
   CFrameWnd::Dump(dc);
\, }
```

```
#endif II_DEBUG
```
// CMainFrame message handlers

II mainfrm.h : interface of the CMainFrame class class CMainFrame: public CFrameWnd { protected: // create from serialization only CMainFrame(); DECLARE\_DYNCREATE(CMainFrame) II Attributes publie: II Operations publie: Ii Implementation public: virtual "CMainFrame(); #ifdef \_DEBUG virtual void AssertValid() const; virtual void Dump(CDumpContext& de) const; #endif protected: II control bar embedded members CStatusBar mwndStatusBar; CToolBar mwndToolBar; II Generated message map functions protected: II{{AFX\_MSG(CMainFrame) afx msg int OnCreate(LPCREATESTRUCT lpCreateStruct); II}}AFX\_MSG DECLARE\_MESSAGE\_MAP()

## 1;

 $\label{prop:main} In minimum minimum number of the number of elements of the set $f_1(x) = 0$, and if $f_1(x) = 0$, then the number of elements of the set $f_1(x) = 0$, then the number of elements of the set $f_1(x) = 0$, then the number of elements of the set $f_1(x) = 0$, then the number of elements of the set $f_1(x) = 0$, then the number of elements of the set $f_1(x) = 0$, then the number of elements of the set $f_1(x) = 0$, then the number of elements of the set $f_1(x) = 0$, then the number of elements of the set $f_1(x) = 0$, then the number of elements of the set $f_1(x) = 0$, then the number of elements of the set $f_1(x) = 0$ 

// mascovw.cpp : implementation of the CMascoView class  $\boldsymbol{\mathit{II}}$ 

#include "stdafx.h" #include "resource.h"

#include "mascodoc.h" #include "mascovw.h"

#ifdef DEBUG #undef THIS FILE static char BASED\_CODE THIS\_FILE[] = \_FILE\_; #endif

// CMascoView

IMPLEMENT DYNCREATE(CMascoView, CView)

```
BEGIN MESSAGE MAP(CMascoView, CView)
  //{{AFX_MSG_MAP(CMascoView)
  //}}AFX_MSG_MAP
END_MESSAGE_MAP()
```
// CMascoView construction/destruction

CMascoView::CMascoView()  $\mathfrak{c}$  $\mathbf{)}$ CMascoView:: "CMascoView()  $\mathfrak{c}$ }

// CMascoView drawing

```
void CMascoView::OnDraw(CDC* pDC)
\mathfrak{c}
```

```
CMascoDoc* pDoc = GetDocument();
```
 $\mathbf{)}$ 

```
// CMascoView diagnostics
```

```
#ifdef DEBUG
void CMascoView::AssertValid() const
€
   CView::AssertValid();
\mathbf{1}void CMascoView::Dump(CDumpContext& dc) const
\mathfrak{c}CView::Dump(dc);
```
 $\mathbf{)}$ 

CMascoDoc\* CMascoView::GetDocument() // non-debug version is inline

```
\mathfrak{t}
```

```
ASSERT(m_pDocument- > lsKindOf(RUNTIME_CLASS(CMascoDoc)));<br>return (CMascoDoc*) m_pDocument;
\mathbf{L}
```
#endif #\_DEBUG

 $\label{thm:main} The minimum minimum number of the number of elements are the number of elements.$ // CMascoView message handlers

```
II mascovw.h : interface of the CMascoView class 
II 
!!IIiI!I!IIIII!!!!IIIIII!!!IIIII!!!!I!!IIII!!!!!!!IIIII!I!!!IIIIi!!!!Jfljjj!! 
class CMascoView: public CView 
{ 
protected: II create from serialization only 
  CMascoView();
  DECLARE DYNCREATE(CMasco View) 
II Attributes 
public: 
  CMascoDoc* GetDocument();
II Operations 
public: 
II Implementation 
public: 
  virtual ~CMascoView();
  virtual void OnDraw(CDC* pDC); If overridden to draw this view
#ifdef DEBIJG 
  virtual void AssertValid() const; 
  virtual void Dump(CDumpContext& dc) const;
#endif 
II Generated message map functions 
protected: 
  //{{AFX MSG(CMascoView)
  !i}JAFX_MSG 
  DECLARE_MESSAGE_MAP()
};
#ifndef _DEBUG II debug version in mascovw.cpp 
inline CMascoDoc* CMascoView::GetDocument() 
  ( return (CMasc000c*) m pDocument; }
```

```
#endif
```
// mascodoc.cpp : implementation of the CMascoDoc class  $\boldsymbol{H}$ 

#include "stdafx.h" #include "resource.h"

#include "mascodoc.h"

#ifdef DEBUG #undef THIS FILE static char BASED\_CODE THIS\_FILE[] = FILE ; #endif

// CMascoDoc

IMPLEMENT DYNCREATE(CMascoDoc, CDocument)

BEGIN MESSAGE MAP(CMascoDoc, CDocument) **II{{AFX MSG MAP(CMascoDoc)** //}}AFX\_MSG\_MAP END MESSAGE MAP()

// CMascoDoc construction/destruction

CMascoDoc::CMascoDoc() ſ

```
}
```

```
CMascoDoc::"CMascoDoc()
```

```
ſ
\mathbf{1}
```

```
BOOL CMascoDoc::OnNewDocument()
\mathfrak{f}if (!CDocument::OnNewDocument())
     return FALSE;
  return TRUE;
```

```
\mathcal{E}
```
// CMascoDoc serialization

void CMascoDoc::Serialize(CArchive& ar)

```
\mathbf{f}if (ar.IsStoring())
    \{else
    \mathfrak{g}}
J
```
 $\label{thm:main} In minimum minimum number of the number of elements are the number of elements.$ // CMascoDoc diagnostics

#ifdef DEBUG void CMascoDoc::AssertValid() const  $\mathfrak{f}$ 

CDocument::AssertValid();

}

void CMascoDoc:Dump(CDumpContext& dc) const

{ CDocument::Dump(dc);

}

ä

 $\widetilde{\Sigma}$ 

#endif ILDEBUG

IIIIIIIIIIIIIIIIIIIIIIIIIIIIIIIIIIIIIIIIIIIIIIIIIIIIIIIIIIIIIIIIIIIIIIIIIIIII II CMascoDoc commands

II mascodoc.h : interface of the CMascoDoc class II IIIIIIIIIIIIIIIIIIIIIIIIIIIIIIIIIIIIIIIIIIIIIIIIIIIIIIIIIII/IIIIIIIIIIIIIIIII class CMascoDoc : public CDocument { protected: II create from serialization only CMascoDoc(); DECLARE\_DYNCREATE(CMascoDoc) II Attributes public: II Operations public: II Implementation public: virtual "CMascoDoc(); virtual void Serialize(CArchive& ar); II overridden for document ilo #ifdef \_DEBUG virtual void AssertValid() const; virtual void Dump(CDumpContext& dc) const; #endif protected: virtual BOOL OnNewDocument(); II Generated message map functions protected: II{{AFX\_MSG(CMascoDoc) II}}AFX—MSG DECLARE\_MESSAGE\_MAP() };

IIIIIIIIIIIIIIIIIIIIIIIIIIIIIIIIIIIIIIIIIIIII IIIIIIIIIIIIIIIIIIIIIIIIIIIIIIII

II stdafx.h : include file for standard system include files, II or project specific include files that are used frequently, but II are changed infrequently II

 $$$  #include < afxwin.h > II MFC core and standard components<br>  $$$ #include < afxext.h > II MFC extensions  $\#$ include < afxext.h >

**!!Microsoft Visual C+ + generated resource script.** 

```
II 
#include "resource.h"
```

```
#define APSTUDIO READONLY SYMBOLS 
11111111/1111111111111111111ITIIIIIIIIIIIIIIIIIRIIIIIIIIIIIIIIIIIIIIIIIIII 
II 
II Generated from the TEXTINCLUDE 2 resource.
```
**II** 

**#include "afxres.h"** 

*IIIIIIIIIIIIIIIIIIIIIIIIIIIIIIIIIIIIIIIIIIIIIIIIIIIIIIIIIIIIIIIIIIIIIIIIIIIII*  **#undef APSTUDIO READONLY SYMBOLS** 

```
#ifdef APSTUDIO INVOKED 
111111111101111110111111J1111111111111111111111111111111111111111111111111 
II 
II TEXTINCLUDE 
II 
1 TEXTINCLUDE DISCARDABLE 
BEGIN 
   "resource.h10" 
END 
2 TEXTINCLUDE DISCARDABLE 
BEGIN 
   "#include 'afxres.h —Irin"
```
**"10" END** 

```
3 TEXTINCLUDE DISCARDABLE
```
**BEGIN** 

```
"#include ""resl\masco.rc2"" // non-App Studio edited resources\r\n"
  "Irin" 
  "#include ""afxres.rc"" II Standard componentskrin" 
  "#include ""afxprint.rc"" II printinglprint preview resourcesIrin" 
  "10"
END
```
IIIIIIIIIIIIIIIIIIIIIIIIIIIIIIIIIIIIIIIIIIIIIIIIIIIIIIIIIIIIIIIIIIIIIIIIIIIII **#endif** *II* **APSTUDIO INVOKED \_** 

*IIIIIIIIIIIIIIIIIIIIIIIIIIIIIIIIIIIIIIIIIIIIIIIIIIIIIIIIIIIIIIIIIIIIIIIIIIIII II*  **II Icon**  *II* 

## **IDR MASCOTYPE ICON DISCARDABLE "RESIIMASCO.ICO"**

```
IIIIIIIIIIIIIIIIIIIIIIIIIIIIIIIIIIIIIIIIIIIIIIIIIIIIIIIIIIIIIIIIIIIIIIIIIIIII
```
**II II Bitmap** 

*II* 

### **IDR\_ MAINFRAME BITMAP MOVEABLE PURE "RESI1TOOLBAR.BMP"**

IIIIIIIIIIIIIIIIIIIIIIIIIIIIIIIIIIIIIIIIIIIIIIIIIIIIIIIIIIIIIIIIIIIIIIIIIIIII II

II Menu  $\mathbf{H}$ IDR MASCOTYPE MENU PRELOAD DISCARDABLE **BEGIN POPUP "&File"** BEGIN MENUITEM "&Open...\tCtrl+0", ID\_FILE\_OPEN MENUITEM SEPARATOR MENUITEM "Save As...", ID FILE SAVE MENUITEM SEPARATOR MENUITEM "E&xit", ID APP EXIT END POPUP "&View" BEGIN MENUITEM "&Toolbar", ID VIEW TOOLBAR MENUITEM "&Status Bar", ID VIEW STATUS BAR END POPUP "&Help" BEGIN MENUITEM "Help...", ID HELP HELP \_ \_ MENUITEM "&About MASCO...", END END *11111111111111111111111111111111111111111111111111111111111111111111111111111 11 <sup>11</sup>*Accelerator */I*  IDR MAINFRAME ACCELERATORS PRELOAD MOVEABLE PURE **BEGIN** "N". ID\_FILE\_NEW,<br>ID\_FILE\_OPEN, VIRTKEY, CONTROL "O", ID FILE\_OPEN, VIRTKEY, CONTROL "S", ID FILE SAVE, VIRTKEY, CONTROL "P", ID\_FILE\_PRINT,<br>ID\_EDIT\_UNDO, VIRTKEY, CONTROL "Z", ID EDIT UNDO, VIRTKEY, CONTROL "X". ID—\_ EDIT—\_ CUT VIRTKEY, CONTROL "ር", ID EDIT COPY, \_ \_ VIRTKEY, CONTROL "V". VIRTKEY, CONTROL VK\_BACK, ID\_EDIT\_UNDO, VIRTKEY, ALT VK\_DELETE, ID\_EDIT\_CUT,<br>VK\_INSERT, ID\_EDIT\_COPY, VIRTKEY, SHIFT VK\_INSERT, ID\_EDIT\_COPY, VIRTKEY, CONTROL<br>VK\_INSERT, ID\_EDIT\_PASTE, VIRTKEY, SHIFT ID EDIT PASTE, VIRTKEY, SHIFT VK\_F6, ID\_NEXT PANE, VIRTKEY VK\_F6, ID PREV\_PANE, VIRTKEY, SHIFT END *11111111111111111111111111111111111111111111111111111111111111111111111111111*  Ii *<sup>11</sup>*Dialog *11*  IDO ABOUTBOX DIALOG DISCARDABLE 34, 22, 197, 55 STYLE DS MODALFRAME | WS POPUP | WS CAPTION | WS SYSMENU CAPTION "About MASCO" FONT 8, "MS Sans Serif" BEGIN<br>ICON IDR\_MASCOTYPE,IDC\_STATIC,11,17,18,20

**LTEXT "MASCO Application Version 3.1",IDC STATIC,40,10,109,8 LTEXT "Copyright 1251 1997",IDC\_STATIC,40,38,65,8 DEFPUSHBUTTON "OK",IDOK,154,36,35,14,WS GROUP LTEXT "Erika Trench Sestari",IDC\_STATIC ,--40,26,80,7 END IDD DIALOG1 DIALOG DISCARDABLE 50, 40, 190, 58**  STYLE DS\_MODALFRAME | WS\_POPUP | WS\_VISIBLE | WS\_CAPTION | WS\_SYSMENU **CAPTION Convertendo..." FONT 8, "MS Sons Serif" BEGIN DEFPUSHBUTTON "Cancel",IDCANCEL,130,34,50,14 EDITTEXT IDC\_EDIT1,9,12,170,12,ES\_AUTOHSCROLL 1 ES READONLY \_ END**  IIIIIIIIIIIIIIIIIIIIIIIIIIIIIIIIIIIIIIIIIIIIIIIIIIIIIIIIIIIIIIIIIIIIIIIIIIIII II II **String Table II STRINGTABLE PRELOAD DISCARDABLE BEGIN IDR \_MAINFRAME "MASCO Windows Application" IDR MASCOTYPE "InMascolnMASCO Document" \_ END STRINGTABLE PRELOAD DISCARDABLE BEGIN AFX IDS APP TITLE "MASCO Windows Application" AFX—IDS—IDLE—MESSAGE "Ready" END — STRINGTABLE DISCARDABLE BEGIN ID\_INDICATOR\_EXT "EXT"**<br>ID\_INDICATOR\_CAPS "CAP" **ID\_INDICATOR\_CAPS "CAP"<br>ID\_INDICATOR\_NUM "NUM" ID INDICATOR NUM ID INDICATOR SCRL "SCRL" ID INDICATOR OVR "OVR" \_ \_ ID INDICATOR REC END STRINGTABLE DISCARDABLE BEGIN ID\_FILE\_NEW**<br>ID\_FILE\_OPEN **"Create a new docunnent" ID FILE OPEN "Open an existing document" ID** FILE CLOSE **FILE—CLOSE "Close the active document" ID FILE SAVE "Save the active document" ID\_FILE\_SAVE\_<br>ID\_FILE\_PAGE\_SETUP "Save the active document with a new name"**  "Change the printing options" **ID FILE PRINT SETUP** "Change the printer and printing options" **ID FILE PRINT "Print the active document" ID FILE PRINT PREVIEW "Display full pages" END — STRINGTABLE DISCARDABLE BEGIN ID\_APP\_ABOUT** "Display program information, version number and copyright"<br>ID\_HELP HELP "Display program help" **ID\_HELP\_HELP** "Display program help"<br>**ID\_APP\_EXIT** "Quit the application" **ID\_—APP \_—E-XIT "bit the application"** 

END

STRINGTABLE DISCARDABLE BEGIN ID VIEW TOOLBAR "Show or hide the toolbar" ID VIEW STATUS BAR "Show or hide the status bar" \_ END STRINGTABLE DISCARDABLE BEGIN AFX LDS SCSIZE "Change the window size"<br>AFX LDS SCMOVE "Change the window pos "Change the window position" AFX\_IDS\_SCMINIMIZE<br>AFX\_IDS\_SCMAXIMIZE "Reduce the window to an icon" "Enlarge the window to full size" AFX IDS SCNEXTWINDOW "Switch to the next document window" AFX IDS SCPREVWINDOW "Switch to the previous document window" AFX IDS SCCLOSE "Close the active window" END STRINGTABLE DISCARDABLE BEGIN AFX\_IDS\_SCRESTORE "Restore the window to normal size" AFX IDS SCTASKLIST AFX IDS MDICHILD "Activate this window" END #ifndef APSTUDIO INVOKED *1111111111111111111111111J1 11 1111111111111111111111111111111111111111111111*  II Generated from the TEXTINCLUDE 3 resource.

*II II* 

#include "afxres.rc" *II* Standard components

#include "reslmascosc2" *II* non-App Studio edited resources

#include "afxprint.rc" II printinglprint preview resources

*IIIIIIIIIIIIIIIIIIIIII/IIIIIIIIIIIIIIIIIIIIIIIIIIIIIIIIIIIIIIIIIIIIIIIIIIIIII*  #endif *II* not APSTUDIO\_INVOKED

- • END

i.

STRINGTABLE DISCARDABLE BEGIN ID VIEW TOOLBAR "Show or hide the toolbar" ID VIEW STATUS BAR "Show or hide the status bar" END STRINGTABLE DISCARDABLE BEGIN AFX LDS SCSIZE "Change the window size"<br>AFX LDS SCMOVE "Change the window pos "Change the window position" AFX\_IDS\_SCMINIMIZE<br>AFX\_IDS\_SCMAXIMIZE "Reduce the window to an icon" "Enlarge the window to full size" AFX IDS SCNEXTWINDOW "Switch to the next document window" AFX IDS SCPREVWINDOW "Switch to the previous document window" AFX IDS SCCLOSE "Close the active window" END STRINGTABLE DISCARDABLE BEGIN AFX\_IDS\_SCRESTORE "Restore the window to normal size" AFX IDS SCTASKLIST AFX IDS MDICHILD "Activate this window" END #ifndef APSTUDIO INVOKED 1111111111111111111111111J1 11 1111111111111111111111111111111111111111111111  $\mathbf{II}$ II Generated from the TEXTINCLUDE 3 resource. II

#include "reslmascosc2" II non-App Studio edited resources

#include "afxres.rc" II Standard components #include "afxprint.rc' II printinglprint preview resources

#endif II not APSTUDIOINVOKED